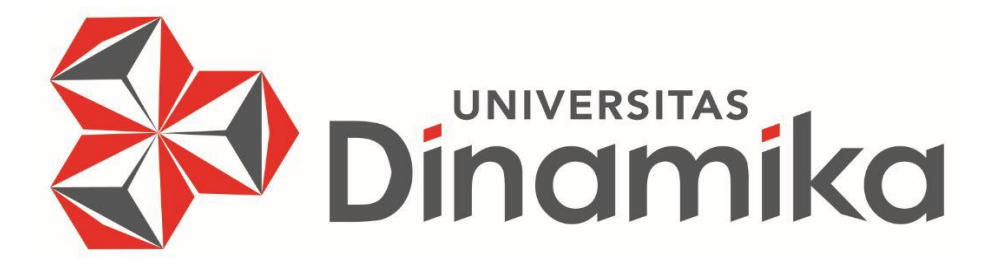

# **APLIKASI PENERIMAAN PEMBAYARAN SKS PADA SMAN 2 SUMENEP DENGAN MENGGUNAKAN MICROSOFT ACCESS**

**UNIVERSITAS**<br>Indimika

## **KERJA PRAKTIK**

## **Program Studi**

**S1 Akuntansi**

**Oleh:**

**Ikhwanul Sfofa**

**16430200001**

 **FAKULTAS EKONOMI DAN BISNIS UNIVERSITAS DINAMIKA 2020**

# **APLIKASI PENERIMAAN PEMBAYARAN SKS PADA SMAN 2 SUMENEP DENGAN MENGGUNAKAN MICROSOFT ACCESS**

Diajukan sebagai salah satu syarat untuk menyelesaikan Program Sarjana

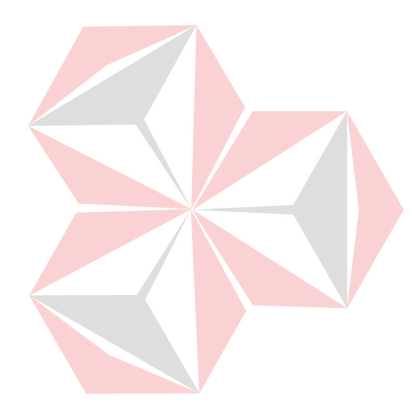

Disusun Oleh :

**Nama : IKHWANUL SFOFA NIM : 16430200001 Program Studi : S1 (Strata Satu)** Jurusan : AKUNTANSI  $\overline{\phantom{a}}$ 

**FAKULTAS EKONOMI DAN BISNIS UNIVERSITAS DINAMIKA**

# **LEMBAR PENGESAHAN**

APLIKASI PENERIMAAN PEMBAYARAN SKS PADA SMAN 2 APLINAST I BENGAN MENGGUNAKAN MICROSOFT ACCESS

> Laporan Kerja Praktik oleh **IKHWANUL SFOFA**  $NIM: 16.43020.0001$

Telah diperiksa, diuji, dan disetujui

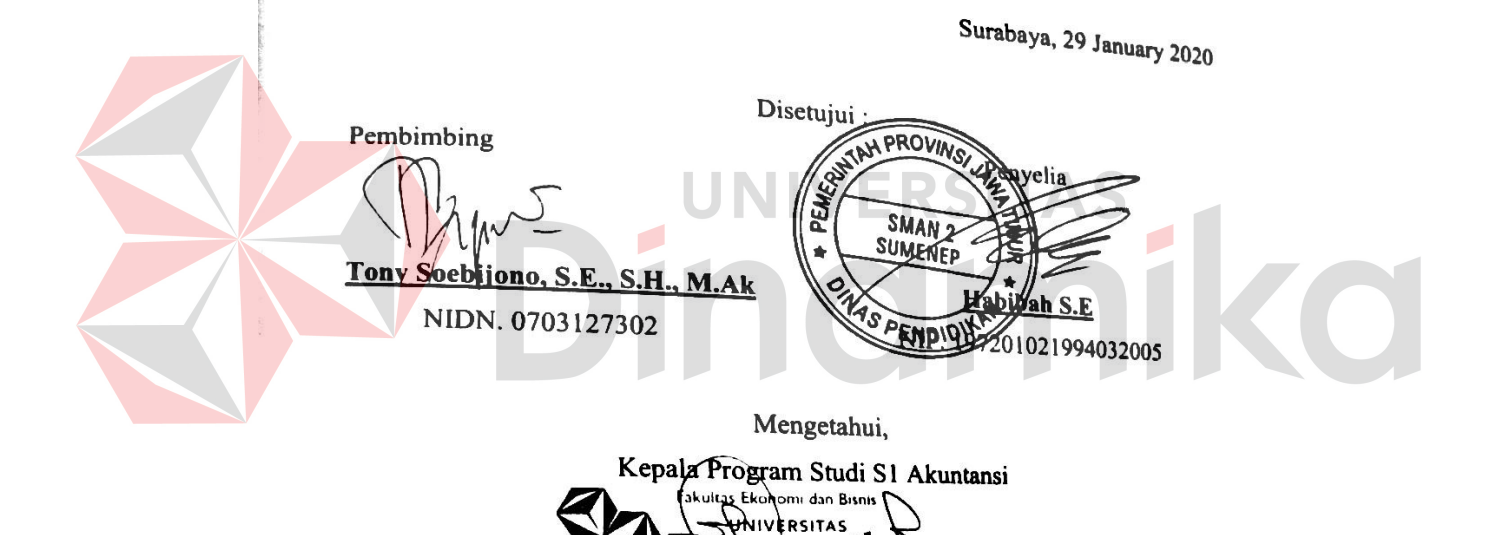

nn

NIDN. 0721026801

**Arifin Puji** 

KΝ

Widodo, S.E., MSA

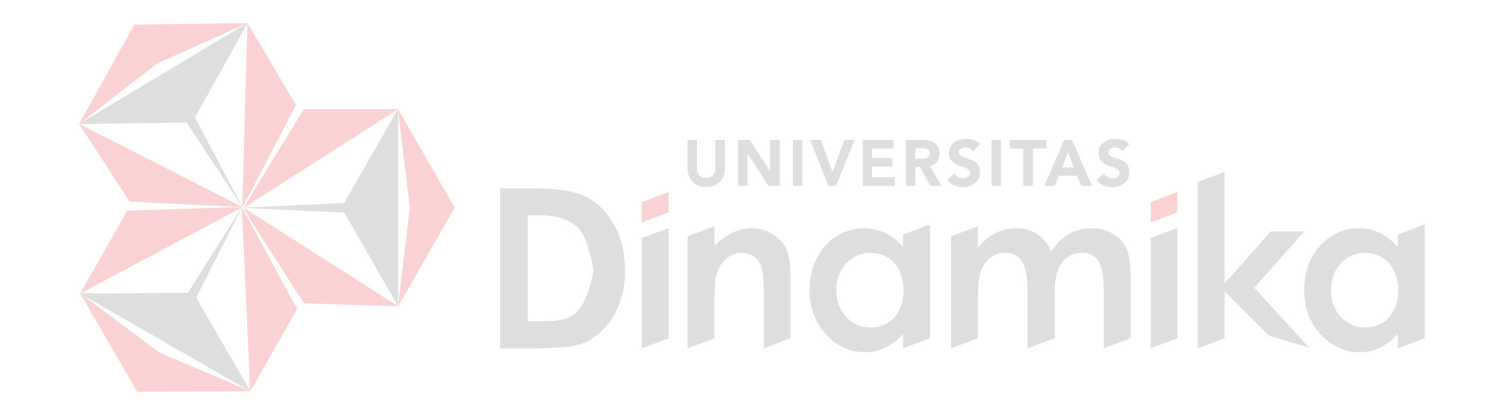

*Kesuksessan sesungguhnya datang dari kerja keras dan banyak berdo'a dengan khusyu'*

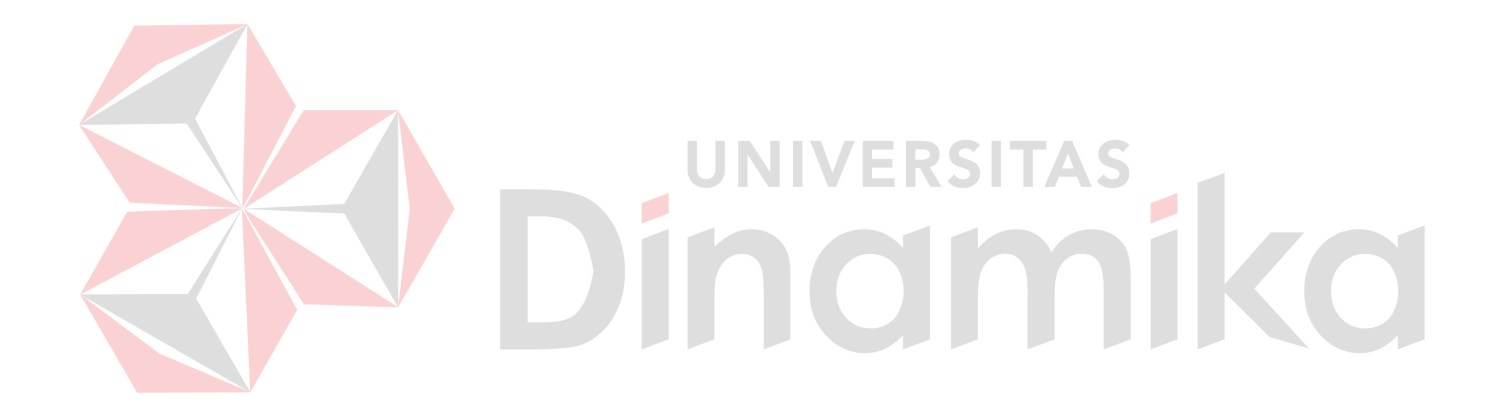

*Terimakasih,*

*Allah SWT, Kedua orang tuaku yang selalu*

*teman-teman dan kerabat datang selalu memberikan dukungan semangat, do'a dan motivasi*

## **SURAT PERNYATAAN** PERSETUJUAN PUBLIKASI DAN KEASLIAN KARYA ILMIAH

Nama **NIM** Program Studi Fakultas Jenis Karva Judul Karya

Schapai mahasiswa Universitas Dinamika, saya **Ikhwanul Sfofa**  $:16430200001$ : S1 Akuntansi : Fakultas Ekonomi dan Bianis : Laporan Kerja Praktik APLIKASI PENERIMAAN PEMBAYARAN SKS PADA DENGAN MENGGUNAKAN **SMAN 2 SUMENEP MICROSOFT ACCESS** 

Menyatakan dengan sesungguhnya bahwa:

Demi pengembangan Ilmu Pengetahuan, Teknologi dan Seni, saya menyetujui memberikan kepada Universitas Dinamika Hak Bebas Royalti Non-Eksklusif (Non-Exclusive Royalti Free Right) atas seluruh isi/ sebagian karya ilmiah saya tersebut di atas untuk disimpan, dialihmediakan dan dikelola dalam bentuk pangkalan data (database) untuk selanjutnya didistribusikan atau dipublikasikan demi kepentingan akademis dengan tetap mencantumkan nama saya sebagai penulis atau pencipta dan sebagai pemilik  $\blacksquare$ C. **Hak Cipta** 

Karya tersebut di atas adalah karya asli saya, bukan plagiat baik sebagian maupun keseluruhan. Kutipan, karya atau pendapat orang lain yang ada dalam karya ilmiah ini adalah semata hanya rujukan yang dicantumkan dalam Daftar Pustaka saya

3. Apabila dikemudian hari ditemukan dan terbukti terdapat tindakan plagiat pada karya ilmiah ini, maka saya bersedia untuk menerima pencabutan terhadap gelar kesarjanaan yang telah diberikan kepada saya.

> WITTERAL B1050AHF244733712

Demikian surat pernyataan ini saya buat dengan sebenarnya

Surabhyh 15 Januari 2020 Yang Kenyatakan.

Ikhwanul Sfofa NIM: 16430200001

#### **ABSTRAK**

<span id="page-6-0"></span>Proses pencatatan penerimaan uang SKS di SMAN 2 Sumenep, sebagian besar masih dikerjakan secara manual oleh petugas bagian TU. Begitu juga dengan laporan rekapitulasi penerimaan SKS untuk kepala sekolah masih dibantu dengan aplikasi Microsoft Excel. Dengan menggunakan cara yang masih manual serta dalam pelaporan keuangan menggunakan Micrososft Excel, maka proses dari penerimaan uang SKS sampai dengan pelaporannya masih ditemukan beberapa kekurangan diantaranya Masih rawan terjadi kesalahan input karena petugas TU masih menulis satu persatu nama siswa. ada proses pembuatan laporan dibantu dengan menggunakan Microsoft Excel dimana petugas masih harus mengerjakan dua kali karena harus mengimput lagi dari data penerimaan uang SKS sebelumnya. Sedangkan bukti transaksi mudah hilang dan tidak tersimpan dengan rapi berdampak pada pencatatan transaksi penerimaan SKS yang dilakukan oleh petugas TU menjadi tidak efektif dan efisien.

Dari Pemasalahan yang terjadi tersebut, dapat diambil solusi untuk mengatasi dampak diatas adalah dengan pembuatan suatu aplikasi penerimaan pembayaran SKS dari para siswa dengan menggunakan Microsoft Access, yang sekaligus dapat menyajikan laporan rekapitulasi bukti pembayaran SKS bagi kepala sekolah, pada aplikasi penerimaan Pembayaran SKS terdapat fungsi Input Data master siswa, input data master petugas TU bagian Keuangan, dan *input*  data transaksi penerimaan pembayaran SKS, serta mencetak laporan bukti pembayaran SKS.

**Kata Kunci :** Penerimaan, Uang SKS, Aplikasi penerimaan, pembayaran.

i

#### **KATA PENGANTAR**

<span id="page-7-0"></span>Puji syukur kehadirat Tuhan Yang Maha Esa, karena dengan rahmat dan hidayahNya, penulis dapat menyelesaikan Laporan Kerja Praktek yang berjudul "Aplikasi Penerimaan Pembayaran SKS Pada SMAN 2 Sumenep Dengan Microsoft Access".

Laporan ini disusun untuk memperoleh gelar Sarjana pada Program Studi S1 Akuntansi Universitas Dinamika. Kerja praktek tersebut dilaksanakan di SMAN 2 Sumenep mulai tanggal 31 Juli 2019 sampai dengan 30 Agustus 2019.

Melalui kesempatan yang berharga ini, penulis menyampaikan ucapan terima kasih yang sebesar-besarnya kepada:

- 1. Kedua orang tua yang memberi dukungan dan doa yang tak terhingga setiap saat, sehingga penulis dapat menyelesaikan penulisan laporan kerja praktik dengan lancar dan tepat waktu.
- 2. Bapak Dr. Drs. Antok Supryanto, M.MT. selaku Dekan Fakultas Ekonomi Dan Bisnis Universitas Dinamika.
- 3. Bapak Arifin Puji Widodo, S.E., MSA. selaku Kepala Program Studi Strata Satu Akuntansi Universitas Dinamika.
- 4. Bapak Tony Soebijono, S.E., S.H. M.Ak. selaku Dosen Pembimbing yang mengarahkan dan memberikan dukungan sehingga terselesainya laporan kerja praktek ini dengan tepat waktu.
- 5. Bapak Hermono Prayudi Anggoro, S.PD., MM dan Ibu Habibah, S.E selaku Kepala Sekolah dan Kepala TU SMAN 2 Sumenep yang telah memberikan ijin Kerja Praktik.
- 6. Mas Yusuf, Mbak Nindy, Della, Teman-Teman Akuntansi, dan yang selalu memberikan motivasi dan hiburan yang tak ternilai.
- 7. Bapak Mansur, Bapak Herman, Ibu Evi, Bapak Sujono, Bapak Saleh Idrus dan Bapak Hehen yang telah menerima dengan baik di tempat kerja praktik dan memberikan pembelajaran atas dunia kerja yang tak pernah terlupakan bagi penulis.
- 8. Kepada semua pihak yang tidak dapat disebutkan satu persatu dalam kesempatan ini, yang telah memberikan dukungan moral dalam proses penyelesaian laporan.

 Semoga Tuhan Yang Maha Esa senantiasa membalas segala kebaikan kepada semua pihak yang telah berkenan memberikan waktu, tenaga dan ilmu untuk membimbing penulis, sehingga penulis mendapatkan banyak tambahan ilmu dan informasi untuk kedepannya. Penulis mengharapkan kritik dan saran untuk lebih menyempurnakan penulisan laporan selanjutnya, besar harapan penulis agar laporan ini bisa dimanfaatkan sebagai tambahan ilmu. Mohon maaf sebesarbesarnya penulis sampaikan jika ada kekurangan dalam penulisan dan hasil yang dikeluarkan oleh aplikasi.

Surabaya, 15 Januari 2019

Ikhwanul Sfofa

## <span id="page-9-0"></span>**DAFTAR ISI**

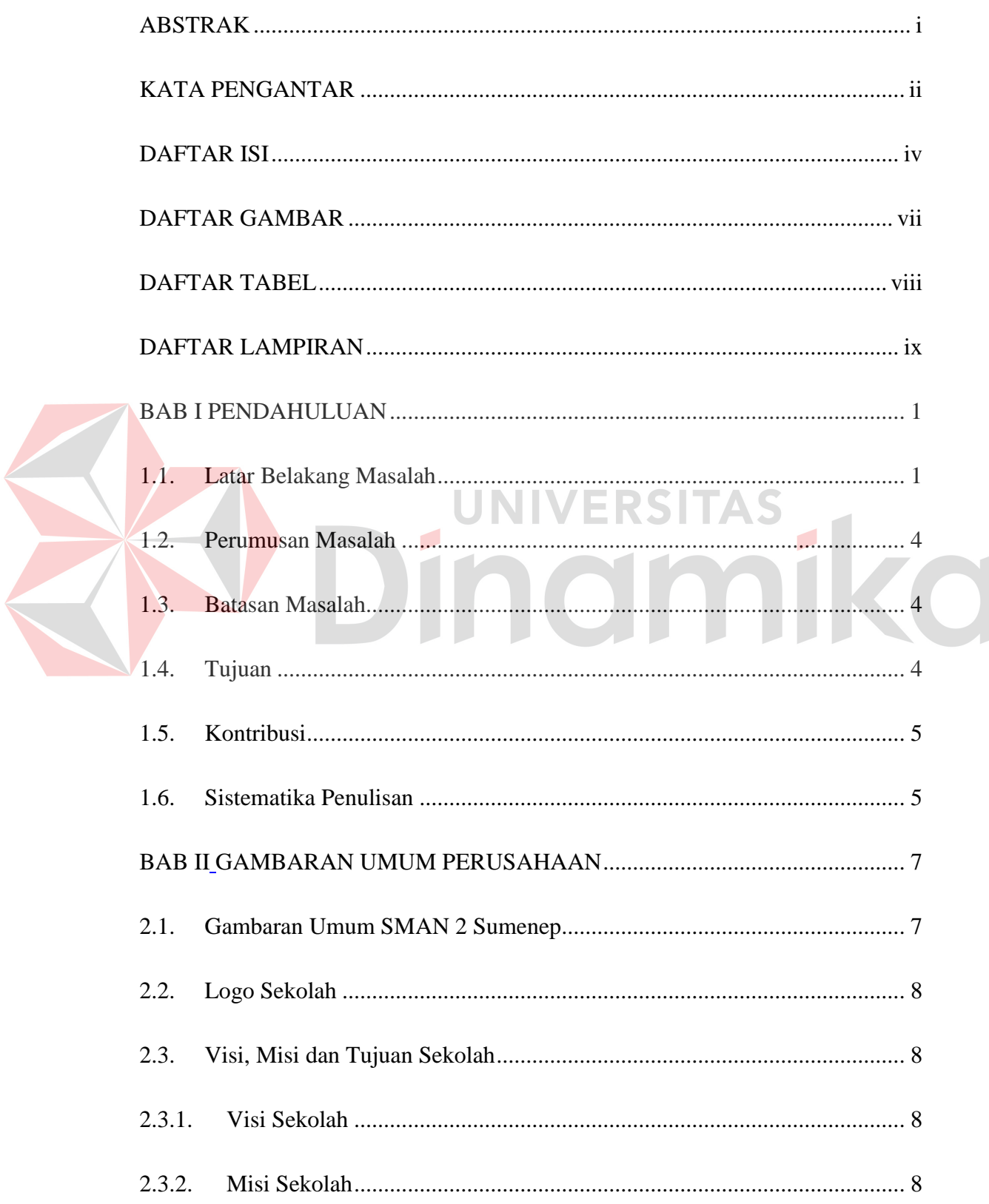

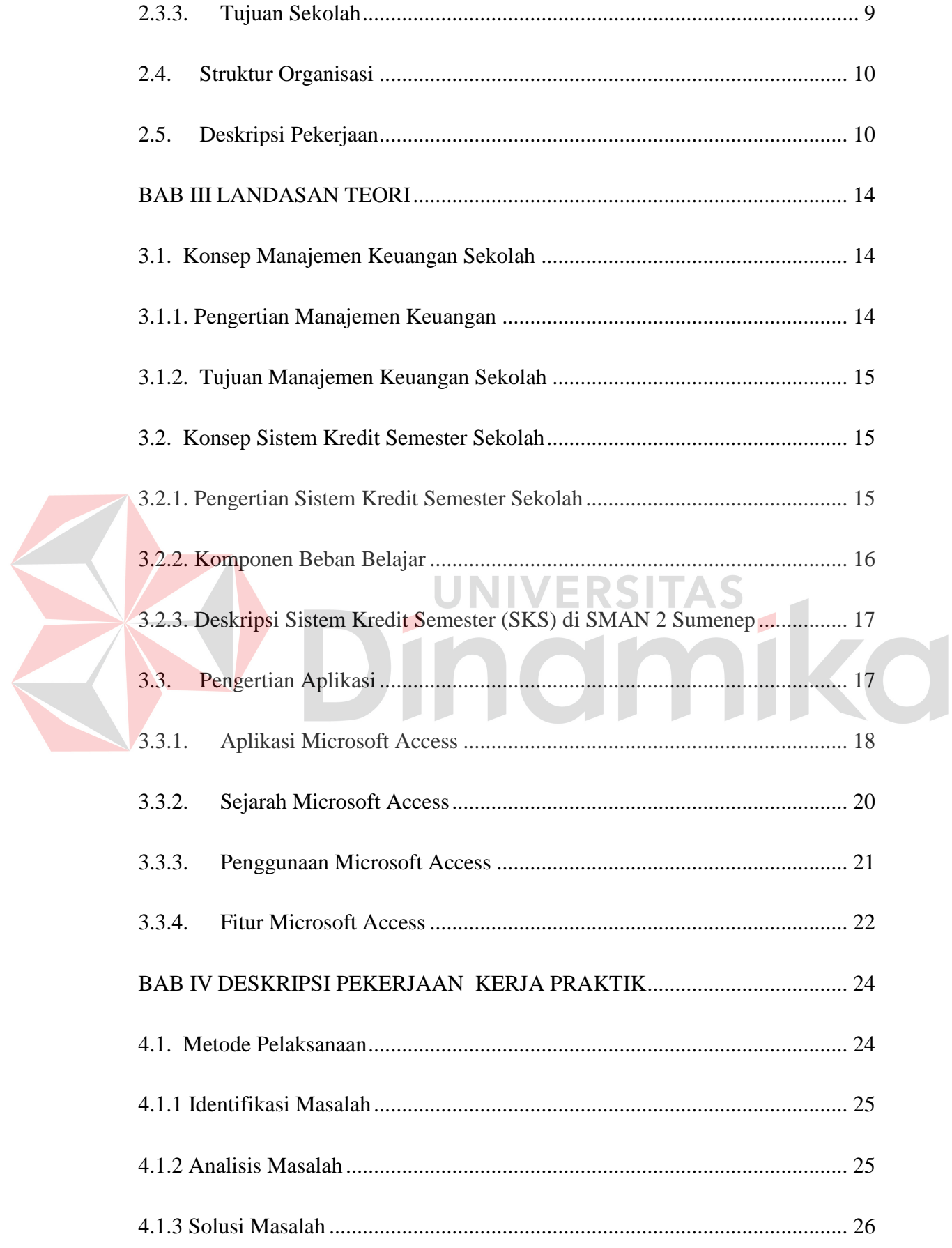

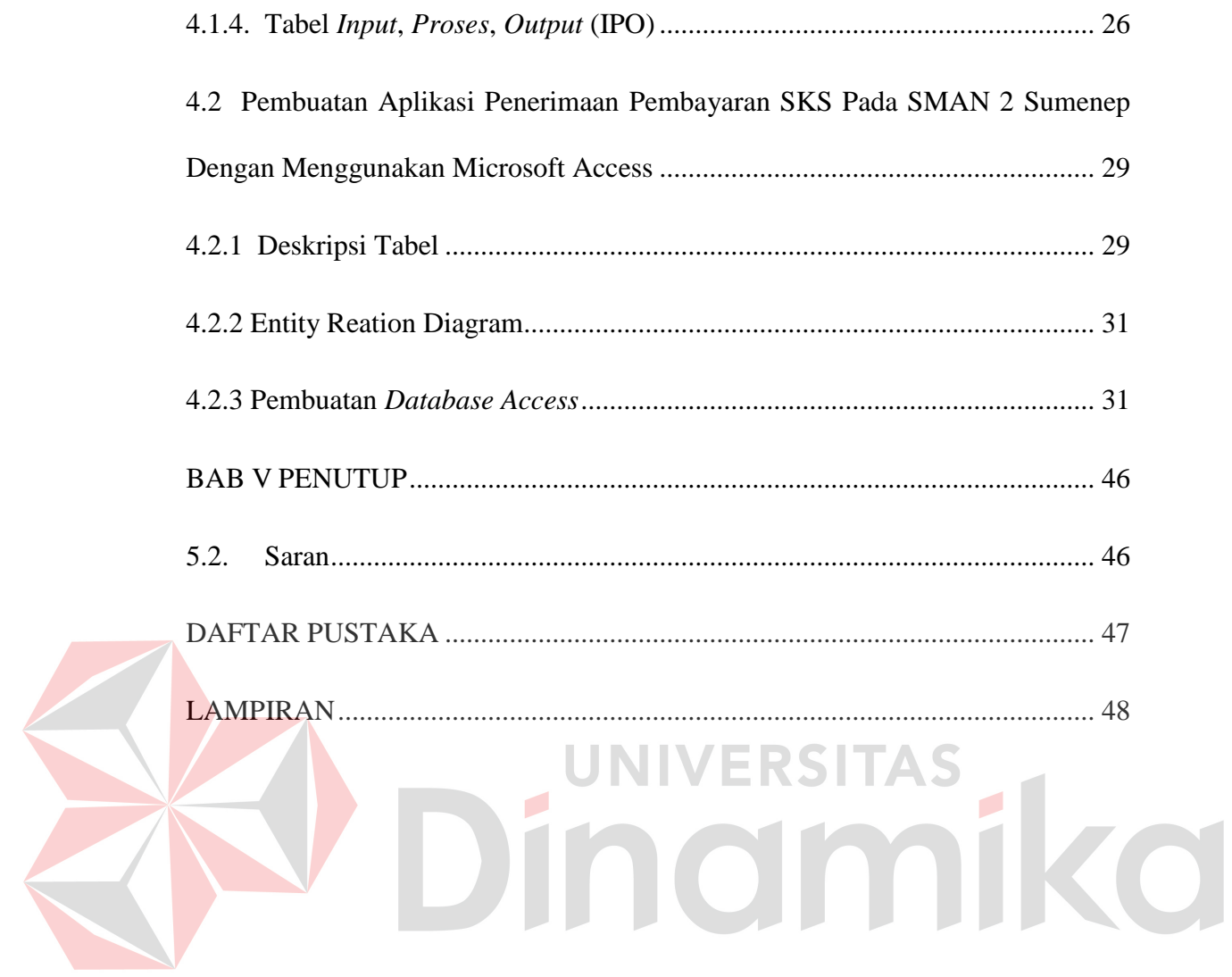

## **DAFTAR GAMBAR**

<span id="page-12-0"></span>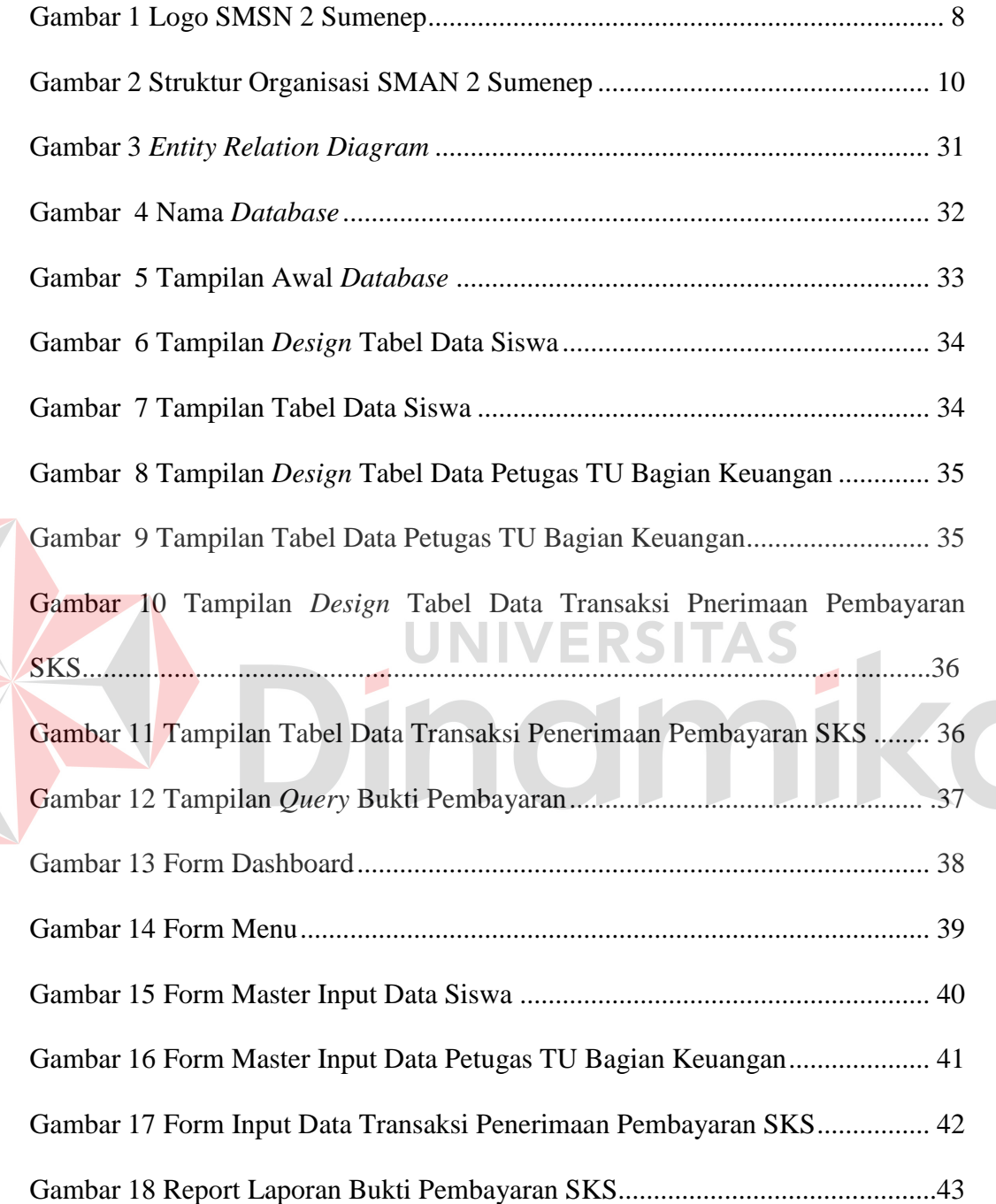

## <span id="page-13-0"></span>**DAFTAR TABEL**

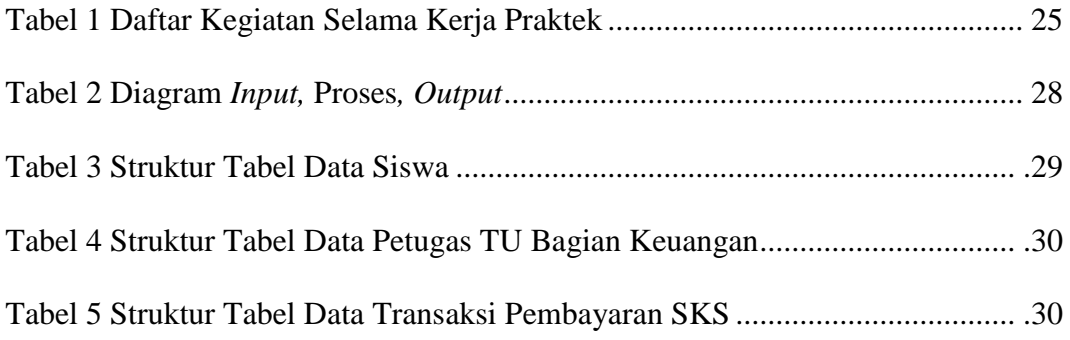

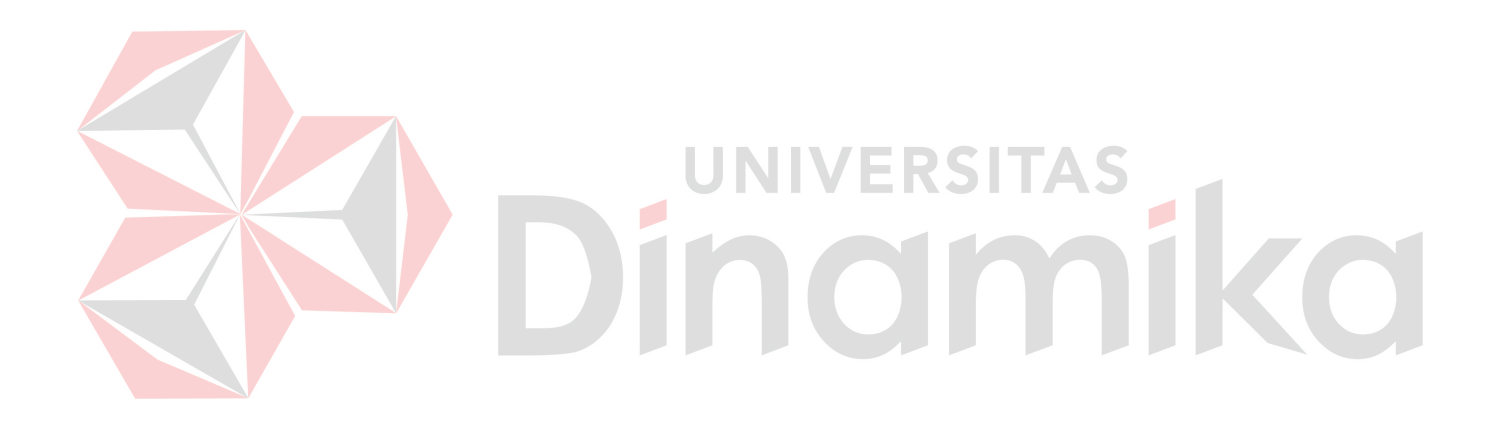

## **DAFTAR LAMPIRAN**

<span id="page-14-0"></span>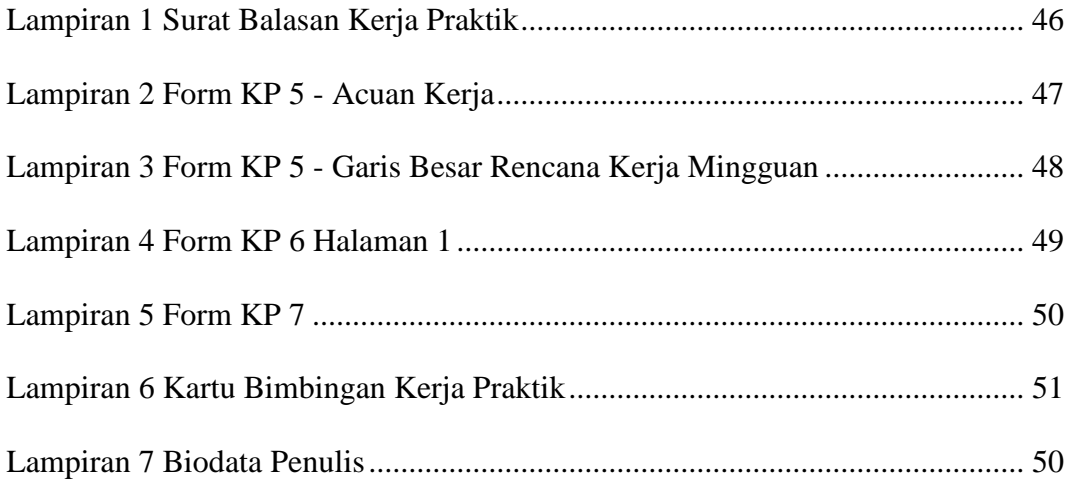

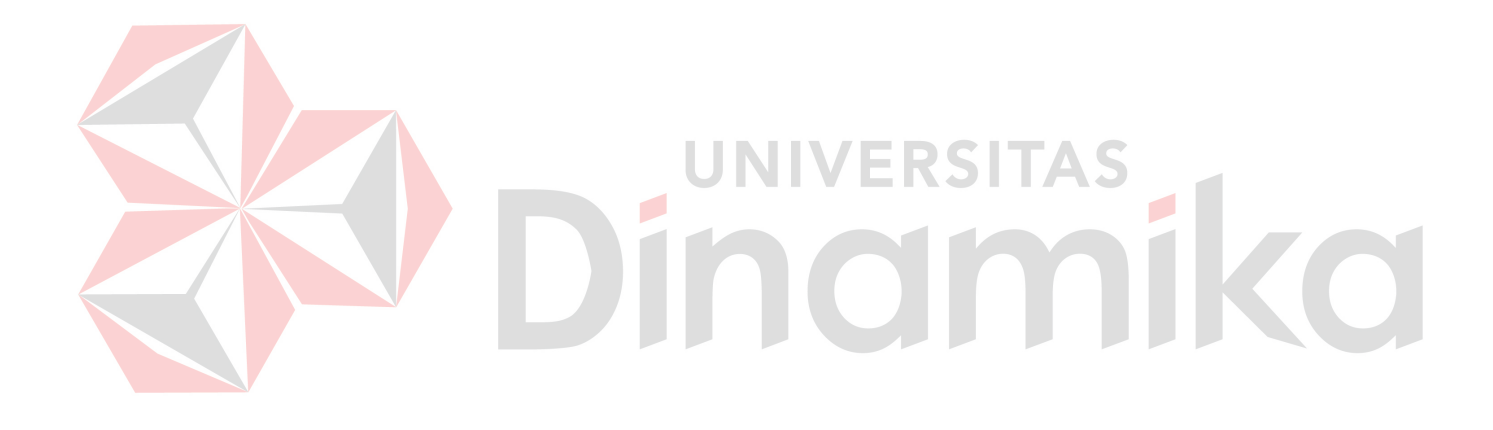

### **BAB I**

#### **PENDAHULUAN**

#### <span id="page-15-1"></span><span id="page-15-0"></span>**1.1. Latar Belakang Masalah**

Perkembangan teknologi informasi pada bidang akuntansi yang maju dengan pesat mengakibatkan kebutuhan tenaga kerja pada bidang akuntansi yang sekaligus menguasai bidang teknologi informasi sangat dibutuhkan. Tenaga kerja dibidang akuntansi, tercermin dengan terbentuknya kelompok kerja di bagian bendahara SMAN 2 Sumenep, kelompok kerja ini bertugas menyusun anggaran pada lembaga pendidikan tersebut. Selain itu, kelompok kerja ini juga berupaya melaksanakan program pendanaan baik itu pendanan berupa beasiswa bagi siswa yang berprestasi maupun pendanaan untuk kebutuhan-kebutuhan yang di perlukan SMAN 2 Sumenep.

Salah satu tugas dari kelompok kerja bagian bendahara atau Tata Usaha (TU) adalah mengurus pencatatan Sistem Kredit Semester (SKS). Pencatatan SKS ini juga dikenal sebagai aktivitas pencatatan penerimaan pembayaran SKS dari para siswa SMAN 2 Sumenep. Di SMAN 2 Sumenep pencatatan transaksi penerimaan pembayaran SKS proses pengerjaannya masih dilakukan secara manual oleh para petugas TU, yaitu menggunakan buku besar dan menggunakan kertas absen siswa.

Adapun proses bisnisnya dimulai dari, para siswa membayar uang SKS melalui petugas TU dan setelah petugas menerima uang SKS dari para siswa tersebut dengan segera petugas membuat bukti pembayaran dan memberikannya

1

kepada siswa tersebut. Setelah semua siswa melakukan pembayaran, pada akhir bulan petugas TU membuat laporan peneriman uang SKS yang berisi antara lain: nomor siswa, nama siswa, beserta jumlah pembayarannya dengan menggunakan Microsoft Excel dan diberikan kepada kepala sekolah. Selanjutnya kepala sekolah menerima laporan tersebut lalu melakukan pengecekan, apabila ditemukan ada yang salah dalam pembuatan laporan maka akan dikembalikan kepada petugas TU, apabila tidak ada yang salah langsung di setujui. Laporan penerimaan uang SKS ini selanjutnya digunakan sebagai dasar untuk mengetahui besarnya jumlah penerimaan keuangan sekolah.

Dari proses bisnis penerimaan uang SKS diatas, sebagian besar masih dikerjakan secara manual oleh petugas bagian TU. Begitu juga dengan laporan rekapitulasi penerimaan SKS untuk kepala sekolah masih dibantu dengan aplikasi Microsoft Excel. Dengan menggunakan cara yang masih manual serta dalam pelaporan keuangan menggunakan Micrososft Excel, maka proses dari penerimaan uang SKS sampai dengan pelaporannya masih ditemukan beberapa kekurangan antara lain:

- 1. Masih rawan terjadi kesalahan input karena petugas TU masih menulis satu persatu nama siswa. Hal ini karena belum adanya database siswa yang baik.
- 2. Pada proses pembuatan laporan dibantu dengan menggunakan Microsoft Excel dimana petugas masih harus mengerjakan dua kali karena harus mengimput lagi dari data penerimaan uang SKS sebelumnya. Hal ini menyebabkan proses pembuatan laporan membutuhkan waktu yang lama, serta laporan yang disajikan

cenderung masih sangat sederhana karena hanya menampilkan nomor siswa, nama dan jumlah yang dibayarkan, serta dari isi keamanan data juga masih perlu ditingkatkan.

Sedangkan bukti transaksi mudah hilang dan tidak tersimpan dengan rapi berdampak pada pencatatan transaksi penerimaan SKS yang dilakukan oleh petugas TU menjadi tidak efektif dan efisien. Proses pembuatan laporan rekapitulasi untuk kepala sekolah yang memakan waktu lama sehingga berdampak pada laporan yang disajikan menjadi tidak up to date.

Adapun solusi untuk mengatasi dampak diatas adalah dengan pembuatan suatu aplikasi pencatatan penerimaan pembayaran uang SKS dari para siswa dengan menggunakan Microsoft Access, yang sekaligus dapat menyajikan laporan rekapitulasi bagi kepala sekolah, keunggulan dari Microsoft Access adalah adalah mampu menampung basis data dengan jumlah yang cukup besar, dan memiliki keamanan atau sekuritas file database berupa password yang telah disedikan dalam upaya mengamankan file database, supaya tidak bisa dibuka oleh orang yang tidak dikenal.

Dengan mengikuti Kerja Pratik ini mahasiswa diharapkan bisa mendapat nilai tambahan terhadap materi kuliah yang diberikan serta dapat menambah ilmu pengetahuan, keterampilan, dan pengalaman kerja mahasiswa tentang dunia kerja sekaligus mendapatkan pengalaman kerja di suatu perusahaan maupun instansi serta mampu bekerjasama dengan orang lain dengan disiplin ilmu yang berbeda-beda. Sekaligus mencoba ilmu pengetahuan yang sudah diperoleh dalam perkuliahan.

#### <span id="page-18-0"></span>**1.2. Perumusan Masalah**

Dalam perumusan masalah yang ada pada kerja praktik yang dilakukan oleh penulis terdapat beberapa masalah yang harus diselesaikan. Adapun masalah yang harus diselesaikan berdasarkan latarbelakang diatas adalah sebagai berikut :

- 1. Bagaimana cara mencatat transaksi pembayaran SKS dari setiap siswa di SMAN 2 Sumenep?
- 2. Bagaimana cara menyajikan laporan rekapitulasi pembayaran SKS untuk kepala sekolah SMAN 2 Sumenep?

#### <span id="page-18-1"></span>**1.3. Batasan Masalah**

Melihat permasalahan yang ada, maka penulis membatasi masalah dari

kerja praktik, yaitu :

1. Data transaksi dari para siswa SMAN 2 Sumenep yang di gunakan adalah berupa data tahun 2019.

**UNIVERSITAS** 

2. Aplikasi yang digunakan adalah Microsoft Access.

## <span id="page-18-2"></span>**1.4. Tujuan**

Adapun tujuan dari penelitian ini adalah membuat aplikasi desktop komputer dengan Microsoft access yang dapat digunakan oleh petugas TU bagian bendahara dalam mencatat data transaksi penerimaan pembayaran SKS, serta mampu meningkatkan kinerja petugas TU bagian bendahara dalam membuat laporan penerimaan pembayaran SKS.

#### <span id="page-19-0"></span>**1.5. Kontribusi**

Adapun Kontribusi dari kerja praktik terhadap SMAN 2 Sumenep adalah membantu mempermudah pekerjaan petugas dengan membuat aplikasi penerimaan pembayaran SKS SMAN 2 Sumenep dengan Microsoft Access dalam upaya menampung basis data dengan jumlah yang cukup besar, dan memiliki keamanan atau sekuritas file database berupa password yang telah disedikan dalam upaya mengamankan file database, supaya tidak bisa dibuka oleh orang yang tidak dikenal.

#### <span id="page-19-1"></span>**1.6. Sistematika Penulisan**

Penulisan laporan disusun dengan sistematika sebagai berikut:

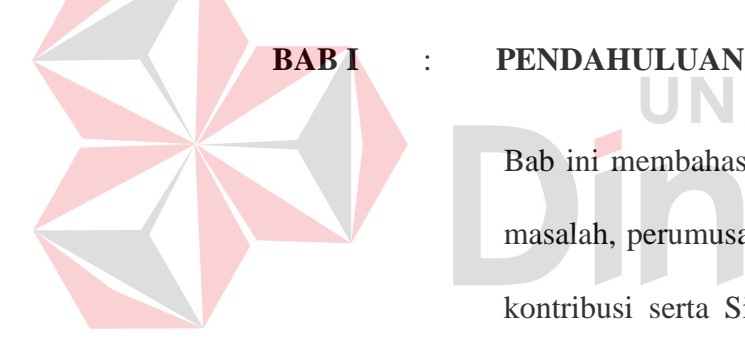

Bab ini membahas tentang uraian mengenai latar belakang masalah, perumusan masalah, pembatasan masalah, tujuan, kontribusi serta Sistematika penulisan dalam penyusunan laporan kerja praktik.

ERSITAS

#### **BAB II** : **GAMBARAN UMUM PERUSAHAAN**

Bab dua berisi Gambaran Umum SMAN 2 Sumenep, visi, misi, struktur organisasi, nama petugas TU Bendahara dan tugasnya.

### **BAB III** : **LANDASAN TEORI**

Pada Bab tiga membahas tentang teori penunjang yang digunakan sebagai acuan dalam kerja praktik tersebut.

## **BAB IV** : **HASIL DAN PEMBAHASAN**

Pada Bab keempat membahas tetentang proses membuat topologi jaringan dan menampilkan gambar yang telah dikerjakan.

## **BAB V** : **PENUTUP**

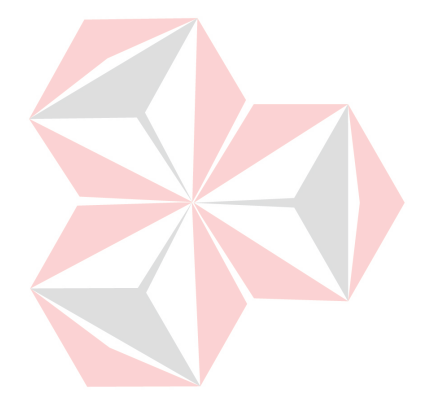

Bab lima merupakan bagian akhir dari laporan kerja praktik yang membahas tetang kesimpulan dari keseluruhan hasil dari kerja praktik serta saran disesuaikan dengan hasil dan pembahasan pada bab-bab yang sebelumnya.

### **BAB II**

#### <span id="page-21-0"></span>**GAMBARAN UMUM PERUSAHAAN**

#### <span id="page-21-2"></span><span id="page-21-1"></span>**2.1. Gambaran Umum SMAN 2 Sumenep**

SMA NEGERI 2 Sumenep merupakan Sekolah Menengah Atas Negari berdiri pada tahun 1991, berlokasi di Jl. KH. Wahid Hasyim Gg III/No.11, kecamatan Kolor, kabupaten Sumenep, Jawa Timur, dengan kepala sekolahnya bernama Hermono Prayudi Anggoro, S.Pd., M.M. Di sekolah ini memiliki tiga program jurusan yaitu Matematika dan Ilmu pengetahuan Alam (MIPA), Ilmu Pengetahuan Sosial (IPS), serta Bahasa. Memiliki total 28 kelas dengan siswa berjumlah sekitar 896 orang, dan guru berjumlah sekitar 121 orang.

SMAN 2 Sumenep memiliki berbagai fasilitas antaranya adalah mushola, laboratorium komputer, laboratorium MIPA, Koperasi Siswa (KOPSIS), lapangan olahraga, kantin, dan perpustakaan bagi siswa. SMAN 2 Sumenep juga tersedia ekstrakulikuler seperti ekstrakulikuler musik tradisional tong – tong, panduan suara, paskibraka, marching band, tari, pencak silat, futsal, sepak bola, bulu tangkis, volly, dan juga basket. Dari adanya kegiatan ekstrakulikuler tersebut dapat membantu siswa didik dalam mengembangkan hobi dan bakatnya. Suasana yang menyenangkan dan sejuk di SMAN 2 Sumenep membuat para siswa merasa nyaman di lingkungan sekolahnya.

#### **2.2. Logo Sekolah**

<span id="page-22-0"></span>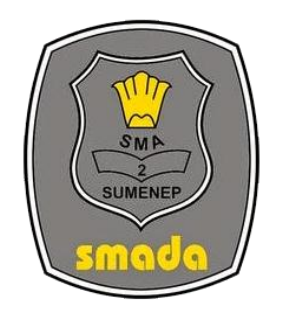

 **Gambar 1** Logo Sekolah

#### <span id="page-22-2"></span><span id="page-22-1"></span>**2.3. Visi, Misi dan Tujuan Sekolah**

#### **2.3.1. Visi Sekolah**

Berbasis ilmu pengetahuan, Tegnologi dan Lingkungan, Mempersiapkan. Generasi Beriman dan Bertaqwa, Cerdas, Berjiwa Usaha dan Berbudaya kearifan Lokal untuk menyongsong Kehidupan Global.

## <span id="page-22-3"></span>**2.3.2. Misi Sekolah**

Berikut ini misi sekolah SMAN 2 Sumenep adalah:

- 1. Menciptakan lingkungan pembelajaran berbasis ILmu Pengetahuan dan Teknologi yang berwawasan lingkungan dalam rangka meningkatkan mutu pembelajaran.
- 2. Menciptakan dan meningkatkan mutu pembelajaran yang efektif dan efisien melalui proses pembelajaran yang inovasi dan kreatif.
- 3. Menubuhkembangkan semangat Belajar untuk meningkatkanrasa keimanan danketaqwaan. Mewujudkan keunggulan berfikir dan

berkarya. Berjiwa usaha sertamengaplikasikan segala potensi yang dimiliki peserta didik.

- 4. Mewujudkan peserta didik yang dapat berkomunikasi efektif secara efektif dengan bahasa internasinal dalam bingkai kearifan lokal.
- 5. Menerapkan manajemen kerjasama antar lembaga secara aktif dengan melibatkan seluruh potensi masyarakat yang terkait dengan pengembangan visi sekolah
- 6. Mewujudkan layanan prima penyelenggaraan pendidikan.

#### <span id="page-23-0"></span>**2.3.3. Tujuan Sekolah**

SMA Negeri 2 Sumenep memiliki tujuan secara spesifik yaitu:

- 1. Mempersiapkan peserta didik yang bertaqwa kepada Allah Tuhan Yang Maha Esa
- 2. Membetuk peserta didik yang berbudi pekerti luhur, mampu menghormati orang tua, guru/karyawan TU dan sesama peserta didik serta lingkungannya menurut nilai-nilai agama serta nilainilai kearifan lokal.
- 3. Mempersiapkan peserta didik agar menjadi manusia yang cerdas , berkualitas dan berprestasi dalam bidang akademik dan non akademik sehingga menjadi peserta didik yang unggul.
- 4. Membekali peserta didik agar memiliki keterampilan berbasis teknologi berwawasan lingkungan, menguasai bahasa asing serta mampu mengembangkan diri secara mendiri dalam era globalisasi melalui penerapan actual kecakapan hidup (lfe skill).

5. Membekali peserta didik dengan ilmu pengetahuan agar mampu bersaing masuk ke jenjang pendidikan.

#### <span id="page-24-0"></span>**2.4. Struktur Organisasi**

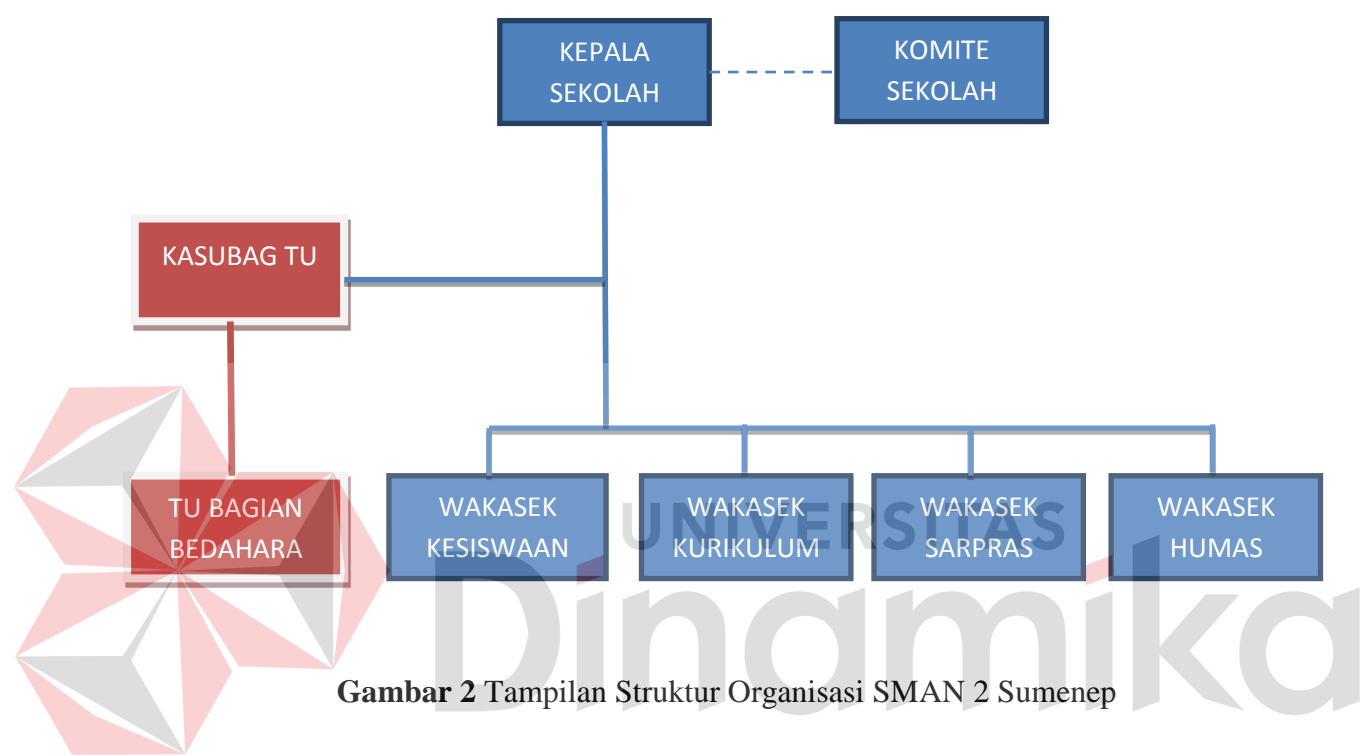

## <span id="page-24-1"></span>**2.5. Deskripsi Pekerjaan**

Berikut ini merupakan penjelasan dari tugas yang harus dilakukan setiap

anggota struktur organisasi di sekolah:

1. Kepala sekolah

Kepala sekolah memiliki beberapa tugas yaitu:

- a. Bertanggung jawab secara penuh terhadap semua kegiatan yang berlangsung di sekolah.
- b. Berperan sebagai edukator, manajer, innovator, dan seorang pemimpin.
- c. Menyusun program kerja sekolah
- d. Sebagai pembina bagi siswa
- e. Mengawasi kegiatan belajar mengajar.
- f. Mengawasi penilaian belajar mengajar,
- g. Melaksanakan hubungan yang baik dengan anggota sekolah dan masyarakat.
- h. Melaksanakan penilaian dan bimbingan untuk para guru dan karyawan sekolah, dan
- i. Menyelengarakan administrasi sekolah
- 2. Kasubag TU

Kasubag TU memiliki beberapa tugas yaitu:

- a. Menyusun program kerja Tata Usaha.
- b. Membagi tugas Tata Usaha dan pembantu pelaksana
- c. Mengawasi tugas administrasi keuangan, kepegawaian, ketatalak nasaan, perlengkapan, kebersihan, keamanan dan ketertiban sekolah.
- d. Membina pengembangan karir pegawai Tata Usaha Sekolah.
- e. Memberi penilaian hasil kerja karyawan sekolah melalui buku jurnal kerja.
- f. Menyusun laporan pelaksanaan kegiatan pengurusan ketatausahaan.
- 3. TU bagian Bendahara

TU bagian bendahara memilki beberapa tugas yaitu:

- a. Menerima uang, membukukan uang masuk dan keluar.
- b. Membayar gaji guru dan pegawai.
- c. Membayar uang belanja sekolah.
- d. Menyetorkan uang ke bank.
- e. Mengeluarkan uang sesuai dengan APBS atas persetujuan kelapa sekolah.
- f. Menyiapkan arsip keuangan sekolah.
- g. Bertanggung jawab atas pemasukan dan pengeluaran uang sekolah.
- h. Membuat laporan keuangan kepada kepala sekolah (bulanan, semesteran, dan tahunan).
- 4. Wakasek Bidang Kesiswaan

Wakasek bidang kesiswaan memiliki beberapa tugas yaitu:

- a. Menyusun program pembinaan kesiswaan/OSIS
- b. Melaksanakan bimbingan, pengarahan, dan pengendalian kegiatan siswa/OSIS dalam rangka menegakkan disiplin dan tata tertib sekolah.
- c. Membina dan melaksanakan koordinator keamanan, kebersihan, ketertiban, keindahan, kerindangan, dan kekeluargaan (K6).
- d. Memberikan pengarahaan dalam pemilihan pengurus OSIS.
- e. Melakukan pembinaan pengurus OSIS dalam berorganisasi.
- f. Menyusun program dan jadwal pembinaan siswa secara berkala dan insidentil.
- g. Melaksanakan pemilihan calon siswa teladan dan calon siswa penerima beasiswa.
- h. Melaksanakan pemilihan calon siswa untuk mewakili sekolah dalam kegiatan diluar sekolah.
- 5. Wakasek Bidang Kurikulum

Wakasek bidang kurikulum memiliki beberapa tugas yaitu:

a. Menyusun program pengajaran

- b. Menyusun pembagian tugas guru.
- c. Menyusun jadwal pelajaran dan evaluasi belajar.
- d. Menyusun pelaksanaan UN?US.
- e. Menerapkan kriteria persyaratan naik/tidak naik kelas
- f. Menerapkan jadwal penerimaan buku laporan pendidikan (Rapor) dan penerimaan STTB.
- g. Mengkoodinasikan dan mengarahkan penyusunan satuan pelajaran
- h. Menyediakan buku kemajuan kelas.
- i. Menyusun laporan pelaksanaan pelajaran jurnal kelas.
- 6. Wakasek Bidang Sarana Prasarana

Wakasek bidang sarana prasarana memiliki beberapa tugas yaitu:

- a. Menyusun rencana kebutuhan sarana dan prasarana sekolah.
- b. Mengadministrasikan pendayagunaan sarana dan prasarana.
- c. Pengolaan pembiayaan alat-alat pengajaran.
- d. Menyusun laporan pelaksanaan urusan sarana dan prasarana secara berkala.
- 7. Wakasek Bidang Hubungan Masyarakat

Wakasek bidang hubungan masyarakat memiliki beberapa tugas yaitu:

- a. Mengatur dan menyelenggarakan hubungan sekolah dengan orang tua/wali murid.
- b. Membina hubungan antara sekolah dengan komite sekolah.
- c. Menyusun laporan pelaksanaan hubungan masyarakat secara berkala.

### **BAB III**

## **LANDASAN TEORI**

<span id="page-28-1"></span><span id="page-28-0"></span>Pada bab tiga penulis akan menjelaskan tentang teori penunjang dalam penulisan laporan kerja praktik yang telah di kerjakan.

#### <span id="page-28-3"></span><span id="page-28-2"></span>**3.1. Konsep Manajemen Keuangan Sekolah**

## **3.1.1. Pengertian Manajemen Keuangan**

Jemes C. Van Horne, mendefinisikan manajemen keuangan adalah segala aktivitas yang berhubungan dengan pendekatan, pendanaan, dan pengelolaan aktiva dengan beberapa tujuan menyeluruh. Sementara itu Brigham mengatakan manajemen keuangan adalah seni (art), dan ilmu (science), untuk me- menage uang, yang meliputi proses, institusi/lembaga, pasar, insterumen yang terlibat dengan masalah tranfer uang di antara individu, bisnis, dan pemerintah.

Manajemen keuangan merupakan salah satu substansi manajemen sekolah yang akan turut menentukan berjalannya kegiatan pendidikan di sekolah. Sebagaimana yang terjadi di substansi manajemen pendidikan pada umumnya, kegiatan manajemen keuangan dilakukan melalui proses perencanaan, pengorganisasian, pengarahan, pengkoordinasian, pengawasan atau pengendalian. Beberapa kegiatan manajemen keuangan yaitu memperoleh dan menetapkan sumber-sumber pendanaan, pemanfaatan dana, pelaporan, pemeriksaan dan pertanggung jawaban.

Menurut Depdiknas (2002) bahwa manajemen keuangan merupakan tindakan pengurusan/ketatausahaan keuangan yang meliputi pelaksanaan, pencatatan, perencanaan, pertanggung jawaban dan pelaporan. Dengan demikian, manajemen keuangan sekolah dapat diartikan sebagai rangkaian aktivitas yang mengatur keuangan sekolah mulai dari pembukuan, perencanaan, pengawasan, pertanggung jawaban keuangan sekolah, dan pembelajaran.

### <span id="page-29-0"></span>**3.1.2. Tujuan Manajemen Keuangan Sekolah**

Melalui kegiatan manajemen keuangan maka kebutuhan pendanaan. Kegiatan sekolah dapat direncanakan, diupayakan pengadaannya, dibukukan secara transparan, dan digunakan untuk membiayai pelaksanaan program sekolah secara efektif dan efisien. Untuk itu tujuan menajemen keuangan adalah:

- 1. Meminimalkan penyalahgunaan anggaran sekolah.
- 2. Meningkatkan efektivitas dan efisiensi penggunaan keuangan sekolah.
- 3. Meningkatkan akuntabilitas dan transparansi keuangan sekolah.

Untuk mencapai tujuan tersebut, maka dibutuhkan kreativitas kepala sekolah dalam menggali sumber-sumber dana, menempatkan bendaharawan yang menguasai dalam pembukuan dan pertanggung-jawaban keuangan serta memanfaatkannya secara benar sesuai peraturan peraturan perundangan yang berlaku.

#### <span id="page-29-1"></span>**3.2. Konsep Sistem Kredit Semester Sekolah**

#### <span id="page-29-2"></span>**3.2.1. Pengertian Sistem Kredit Semester Sekolah**

Menurut Peraturan Menteri Pendidikan Nasional Nomor 22 Tahun 2006 tentang Standar isi untuk satuan pendidikan dasar dan menengah, dinyatakan bahwa: Sistem kredit Semester adalah sistem penyelenggaraan program pendidikan yang peserta didiknya menentukan sendiri beban belajar dan mata pelajaran yang diikuti setiap semester pada satuan pendidikan. Beban belajar setiap mata pelajaran pada Sistem Kredit Semester dinyatakan dalam satuan kredit semester (sks). Beban belajar satu sks meliputi satu jam pembelajaran tatap muka, satu jam penugasan terstruktur, dan satu jam kegiatan mandiri tidak terstruktur.

### <span id="page-30-0"></span>**3.2.2. Komponen Beban Belajar**

Acuan untuk menetapkan komponen SKS yaitu sebagaimana yang dimuat dalam Peraturan Menteri Pendidikan Nasional Nomor 22 Tahun 2006 tentang Standar Isi. Dalam peraturan tersebut dinyatakan bahwa; Beban belajar setiap mata pelajaran pada sistem kredit semester dinyatakan dalam satuan kredit semester (sks). Beban belajar satu sks meliputi satu jam pembelajaran tatap muka, satu jam penugasan terstruktur, dan satu jam kegiatan mandiri tidak terstruktur.

Atas dasar itu, komponen-komponen beban belajar dalam SKS sama dengan Sistem Paket yang penegrtiannya sebagai berikut:

- 1. Kegiatan tatap muka adalah kegiatan pembelajaran yang berupa proses interaksi antara peserta didik dengan pendidik.
- 2. Pengugasan terstruktur adalah kegiatan pembelajaran yang berupa pendalaman materi pembelajaran oleh peserta didik yang dirancang oleh pendidik untuk mencapai standar kompetensi. Waktu penyelesaian penugasan terstruktur ditetukan oleh pendidik.
- 3. Kegiatan mandiri tidak terstruktur adalah kegiatan pembelajaran yang berupa pendalaman materi pembelajaran oleh peserta didik yang dirancang oleh

pendidik untuk mencapai standar kopetensi. Waktu penyelesaiannya diatur sendiri oleh perserta didik.

#### <span id="page-31-0"></span>**3.2.3. Deskripsi Sistem Kredit Semester (SKS) di SMAN 2 Sumenep**

Sistem Kredit Semester di SMAN 2 Sumenep pembayarannya dilakukan setiap satu bulan sekali dengan pembayarannya sebesar Rp 80.000,00. Adapun siswa dapat diberi potongan sebesar 50-75% ditentukan oleh kepala sekolah, beban yang membayar tepat waktu maupun siswa yang tidak mampu untuk membayar sks tersebut. Adapun hasil dari pengumpulan uang SKS, yaitu: sebagai dana kegiatan event di SMAN 2 Sumenep, sebagai biaya perjalan diklat bagi guru dan karyawan tata usaha, sebagai pembelian buku pelajaran siswa, dan sebagai biaya untuk mengikuti lomba baik itu lomba tingkat daerah maupun lomba tingkat

nasional.

## <span id="page-31-1"></span>**3.3. Pengertian Aplikasi**

Aplikasi adalah suatu subkelas dari perangkat lunak komputer secara langsung untuk melakukan suatu tugas yang diinginkan (wikipedia, 2012). Aplikasi dapat juga dikatakan sebagai penerjemah perintah-perintah yang dijalankan pengguna komputer untuk diteruskan dan diproses oleh perangkat keras. Menurut Marimin dkk (2011:43) aplikasi merupakan program yang secara langsung dapat melakukan proses-proses yang digunakan dalam komputer oleh pengguna. Jadi, Aplikasi merupakan kumpulan dari file-file tertentu yang berisi kode program yang menghubungkan antara pengguna dan perangkat keras komputer.

#### <span id="page-32-0"></span>**3.3.1. Aplikasi Microsoft Access**

Menurut Taufani (2009) *Microsoft Access* merupakan salah satu perangkat lunak yang diperuntukkan untuk mengolah *database* dibawah sistem *windows* yang berfungsi untuk merancang, membuat, dan mengelola *database* dengan mudah dan cepat. *Database* berfungsi sebagai suatu wadah untuk mengorganisir data yang nantinya akan dapat menghasilkan sebuah informasi. Untuk pengolahan data dengan komputer kita membutuhkan suatu Sistem Manajemen *Data Base* (DBMS). Dengan DBMS kegiatan untuk menambah, mengubah, menghapus, dan mengurutkan data akan sesuai dengan apa yang diinginkan serta bisa menghasilkan laporan yang sesuai dengan yang dibutuhkan.

Menurut Talib (2014) alasan penggunaan *MS Access* adalah sebagai berikut :

- o *Spreadsheet* ditujukan untuk membuat lembar kerja, melakukan perhitungan, membuat *layout* tabel, dan semacamnya. Jika ingin menyimpan dan mengolah data, lebih baik menggunakan *software database*.
- o Pada *spreadsheet*, data disimpan dengan formatnya sehingga semakin banyak data (banyak kolom dan baris, termasuk sel kosong yang hanya menyimpan *format* garis *border*) semakin besar ukuran filenya. Penyimpanan menggunakan *sheet* mungkin masih berdasarkan pada bulan, bahkan bisa disimpan perminggu ataupun perhari, akibatnya akan semakin lama *loading* dan semakin banyak membutuhkan memori komputer. Pada *database*, data terpisah dari *format* tampilannya sehingga hanya perlu membuat sebuah desain *form* atau *report* dan data akan mengalir menempati tempat-tempat yang kita sediakan.

o Pada s*preadsheet*, umumnya semua sel tersedia untuk dimasuki data apa saja tanpa harus mengikuti tipe data yang seharusnya. Pada *database*, proses *input* data diharuskan sesuai dengan tipe data yang telah dikehendaki, sehingga data yang disimpan menjadi konsisten.

Kelebihan dalam menggunakan *Microsoft Access* adalah :

- o Data dapat dimasukkan dengan cara yang hampir sama dengan *Microsoft Excel*
- o Untuk menampilkan isi tabel dan melakukan pemasukan (*edit* dan hapus) data, bisa dilakukan menggunakan *datasheet view* (*find, shorting, dan filter*) tanpa perlu membuat apapun.
- o Pada *access* dapat menerapkan kaidah *database* sehingga mengurangi duplikasi data. Data menjadi lebih akurat dan konsisten.
- o Pada *access* pemasukan data menjadi lebih mudah dan cepat menggunakan *form*.
- o Pada *access*, informasi bias dihasilkan dengan *query* dan ditampilkan dalam *datasheet, form*, dan *report*.
- o Pada *access*, beberapa orang pemakai bisa mengakses dan mengedit data secara bersamaan (*multiuser*).
- o Pada *access* dapat membuat program aplikasi yang berjalan otomatis, sehingga mengurangi pekerjaan prosedural yang rutin atau berulang-ulang.
- o Pada *access* dapat diterapkan aturan kemanan (*security*) yang berlapislapis untuk menjaga data maupun program aplikasi.

*Microsoft Access* atau *Microsoft Office Acces* adalah sebuah pogram aplikasi basis data komputer relasional yang ditujukan untuk kalangan rumahan

dan perusahaan kecil hingga menengah. Aplikasi ini merupakan anggota dari beberapa aplikasi ini merupakan anggota dari beberapa aplikasi *Microsoft Excel*, dan *Microsoft PowerPoint*. Aplikasi ini merupakan anggota dari beberapa aplikasi *Microsoft Office*, selain tentunya *Microsoft Word*, *Microsoft Excel*, dan *Microsoft PowerPoint*. Aplikasi ini menggunakan tampilan grafis yang intuitif sehingga memudahkan pengguna.

*Microsoft Access* dapat menggunakan data yang disimpan di dalam format *Microsoft Access*, *Microsoft Jet Database Engine*. *Microsoft SQL Server*, *Oracle Database*, atau semua container basis data yang mendukung standar ODBC. Para pengguna/programmer yang mahir dapat menggunakannya untuk mengembangkan perangkat lunak aplikasi yang sederhana. *Access* juga mendukung teknik-teknik pemprograman berorientasi objek, tetapi tidak dapat digolongkan ke dalam perangkat bantu pemprograman berorientasi objek.

#### <span id="page-34-0"></span>**3.3.2. Sejarah Microsoft Access**

*Microsoft* merilis *Microsoft Access 1.0* pada bulan November 1992 dan dilanjutkan dengan merilis versi 2.0 pada tahun 1993. Microsoft menentukan spesifikasi minimum untuk menjalankan *Microsoft Access 2.0* adalah sebuah komputer dengan sistem operasi *Microsoft Windows 3.0 RAM* berkapasitas 4 *megabyte* (6 *megabyte* lebih disarankan) dan ruangan kosong hard disk yang dibutuhkahn 8 *megabyte* (14 *megabyt*e lebih disarankan). Versi 2.0 dari *Microsoft Access* ini dating dengan tujuh buah disket *floppy* 3 ½ inci berukuran 1,44 *megabyte*.

Perangkat lunak tersebut bekerja dengan dengan sangat baik pada sebuah basis data dengan banyak *record* tapi terdapat beberapa kasus di mana data mengalami kerusakan. Sebagai contoh, pada ukuran basis data melebihi 700 *megabyte* sering mengalami masalah seperti ini (pada saat itu, memang hard disk yang beredar masih berada di bawah 700 *megabyte*) buku manual yang dibawanya memperingatkan bahwa beberapa kasus tersebut disebabkan oleh *driver* perangkat yang kuno atau konfigurasi yang tidak benar.

Nama kode (*codename*) yang digunakan oleh *Access* pertama kali adalah *Cirrus* yang dikembangkan sebelum *Microsoft* mengembangkan *Microsoft Visual Basic*, sementara mesin pembuat form antarmuka yang digunakannya dinamakan dengan Ruby. Bill Gates melihat purwarupa (*prototype*) tersebut dan memutuskan bahwa Komponen bahasa pemprograman BASIC harus dikembangkan secara bersama-sama sebagai sebuah aplikasi terpisah tapi dapat diperluas. Proyek ini dinamakan dengan *Thunder*. Keduanya tidak saling cocok satu sama lainnya. Hal tersebut berakhir saat *Microsoft* merilis *Visual Basic Applications (VBA).*

#### <span id="page-35-0"></span>**3.3.3. Penggunaan Microsoft Access**

*Microsoft Access* digunakan kebanyakan oleh bisnis-bisnis kecil dan menengah, di dalam organisasi kecil bahkan mungkin juga digunakan oleh perusahaan cukup besar, dan juga para programmer untuk membuat sebuah sistem buatan sendiri untuk menangani pembuatan dan manipulasi data. *Access* juga dapat digunakan sebagai basis data untuk aplikasi *Web* dasar yang disimpan di dalam server yang menjalankan *Microsoft Internet Information Services (IIS)* dan menggunakan *Microsoft Active Server Pages (ASP)*. Meskipun demikian,

pengunaan *Access* yang kurang disarakan, mengingat telah ada *Microsoft SQL Server* yang memiliki kemampuan yang lebih tinggi.Beberapa pengembang aplikasi professional menggunakan *Microsoft Access* untuk mengembangkan aplikasi secara cepat (digunakan sebagai *Rapid Applicstion Development/RAD tool)* khususnya untuki pembuatan purwarupa untuk sebuah program yang lebih besar dan aplikasi yang berdiri sendiri untuk para salesman.

#### <span id="page-36-0"></span>**3.3.4. Fitur Microsoft Access**

Salah satu keunggulan *Microsoft Access* dilihat dari persepektif programmer adalah kompatibilitasnya dengan bahasa pemprograman *Stuctured Query Language (SQL)*, *query* dapat dilihat dan disunting sebagai *statemen statemen SQL*, dan *statemen SQL* dapat digunakan secara langsung di dalam *Macro* dan *VBA Module* untuk secara langsung memanipulasi tabel data dalam *Access*. Para pengguna dapat ,mencampurkan dan menggunakan kedua jenis bahasa tersebut *(VBA dan Macro)* untuk memprogram form dan logika dan juga untuk mengaplikasikan konsep berorientasi objek.

*Microsoft SQL Server Desktop Engine (MSDE) 2000*, yang merupakan sebuah versi MAL dari *Microsoft SQL Server 2000*, dimasukkan ke dalam *office XP Developer Edition* dan dapat digunakan oleh *Microsoft Access* sebagai alternative dari *Microsoft Jet Database Engine*.

Tidak seperti sebuah sistem manajemen basis data relasional yang komplit, *Microsoft JET Database Engine* tidak memilki fitur *trigger* dan *stored* procedure. Dimulai dari *Microsoft Access 2000* yang mengunakan *Microsoft Jet Database engine versi 4.0* ada sebuah sintaksis yang mengizinkan pembuatan kueri dengan beberapa parameter, dengan sebuah cara seperti halnya sebuah *strored procedure*. Meskipun prosesor tersebut dibatasi hanya untuk sebuah pernyataan tiap prosedurnya, *Access* juga mengizinkan *form* untuk mengandung kode yang dapat dieksekusi ketika terjadi sebuah perubahan terhadap tabel basis data, seperti halnya *trigger*, selama modifikasi dilakukan hanya dengan menggunakan *form* tersebut, dan merupakan sesuatu hal yang umum untuk menggunakan kueri yang akan diteruskan *pass-through* dan teknik lainnya di dalam *Access* untuk menjalankan *stored procedure* di dalam RDBMS yang mendukungnya.

Dalam berkas *Access Database Poject (ADP)* yang didukung oleh *Microsoft Access 2000* dan yang selanjutnya, fitur-fitur yang berkaitan dengan basis data data berbeda dari versi fomat/struktur data yang digunakan *Access (\*.MDB)*. karena jenis berkas ini dapat membuat koneksi ke sebuah basis data MSDE atau *Microsoft SQL Server*, ketimbang menggunakan *Microsoft JET Database Engine*. Sehingga, dengan menggunakan ADP, adalah mungkin untuk membuat hampir semua objek di dalam server yang menjalankan mesin basis data tersebut (table basis data dengan *constraints* dan *trigger, view, stored data procedure,* dan UDF). Meskipun demikian, yang disimpan di dalam berkas ADP hanyalah *form, report, macro*, dan modul, sementara untuk tabel dan objek lainnya disimpan di dalam server basis data yang membelakangi program tersebut.

#### **BAB IV**

## <span id="page-38-0"></span>**DESKRIPSI PEKERJAAN KERJA PRAKTIK**

<span id="page-38-1"></span>Bab empat berisi tentang metode pelaksanaan dalam merancang dan membangun aplikasi penerimaan pembayaran SKS pada SMAN 2 Sumenep dengan menggunakan *Microsoft Access* diawali dengan analisa permasalahan yang terjadi dalam SMAN 2 Sumenep sampai perancangan yang dibuat sebagai solusi dari permasalahan tersebut.

#### <span id="page-38-2"></span>**4.1. Metode Pelaksanaan**

Pelaksanaan kerja praktik berlangsung selama 1 (bulan). Dalam kurun waktu satu bulan tersebut. Program kerja paraktik yang dilaksanakan pada SMAN 2 Sumenep, yang dilaksanakan pada:

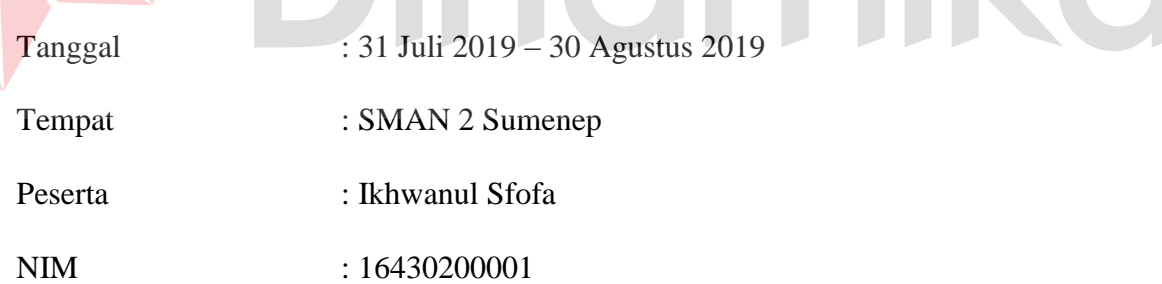

Dalam melaksanakan kerja praktik yang berlangsung dalam kurun waktu satu bulan di SMAN 2 Sumenep. berikut adalah rincian kegiatan yang dilakukan selama kerja paraktik di SMAN 2 Sumenep.

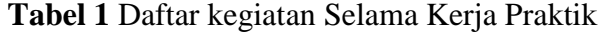

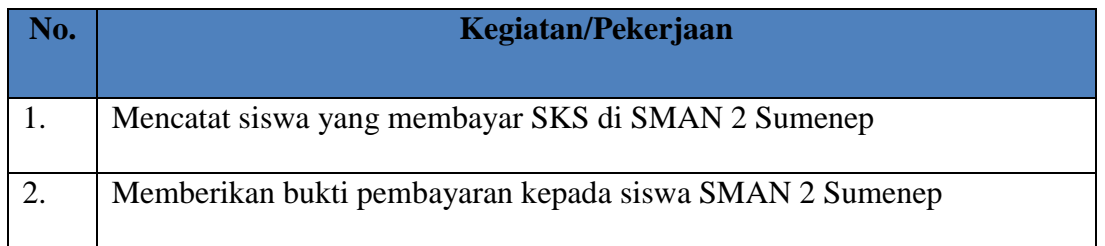

#### <span id="page-39-0"></span>**4.1.1 Identifikasi Masalah**

SMAN 2 Sumenep merupakan sekolah menengah atas yang berada di daerah Kecamatan Kolor, Kabupaten Sumenep. di dalam SMAN 2 Sumenep terdapat divisi yang mengurus keuangan untuk kegiatan yang dibutuhkan sekolah tersebut, yaitu adalah petugas bagian Keuangan SMAN 2 Sumenep di bawah kepengurusan Tata Usaha SMAN 2 Sumenep. Tugas dari petugas bagian Keuangan adalah menyusun laporan keuangan, laporan arus kas, menyusun anggaran dana bos, dan pencatatan penerimaan SKS siswa di SMAN 2 Sumenep. Pada proses pencatatan biasanya petugas TU bagian Keuangan mencatat transaksi penerimaan pembayaran menggunakan kertas absen para siswa tiap kelas dan mengunakan Microsoft Excel untuk menginpuatan transaksi yang sudah dilakukan melalui media kertas absen tersebut.

#### <span id="page-39-1"></span>**4.1.2 Analisis Masalah**

Permasalahan yang dihadapi terkait dengan proses pencatatan penerimaan pembayaran SKS oleh petugas TU bagian Keuangan adalah memerlukan penampungan file yang besar untuk mencatat siswa yang membayar SKS, bukti pembayaran SKS, sehingga apabila terjadi kehilangan berkas, basah,

atau kebakaran akan sulit untuk mencari data tersebut, jika pihak yang bersangkutan meminta pertanggungjawaban. Selain itu, pembuatan tanda terima, setiap kali ingin mencetak.

#### <span id="page-40-0"></span>**4.1.3 Solusi Masalah**

Berdasarkan analisis masalah diatas, maka akan dibuatkan Aplikasi Penerimaan Pembayaran SKS SMAN 2 Suemenep dengan menggunakan Microsoft Access, sehingga data penerimaan pembayaran SKS dapat ter dokumentasi dengan baik, serta bukti pembayaran dapat dicetak secara cepat waktu dan efisien.

<span id="page-40-1"></span>**4.1.4. Tabel** *Input***,** *Proses***,** *Output* **(IPO)**

**Tabel 2** *Input, Proses, Output*

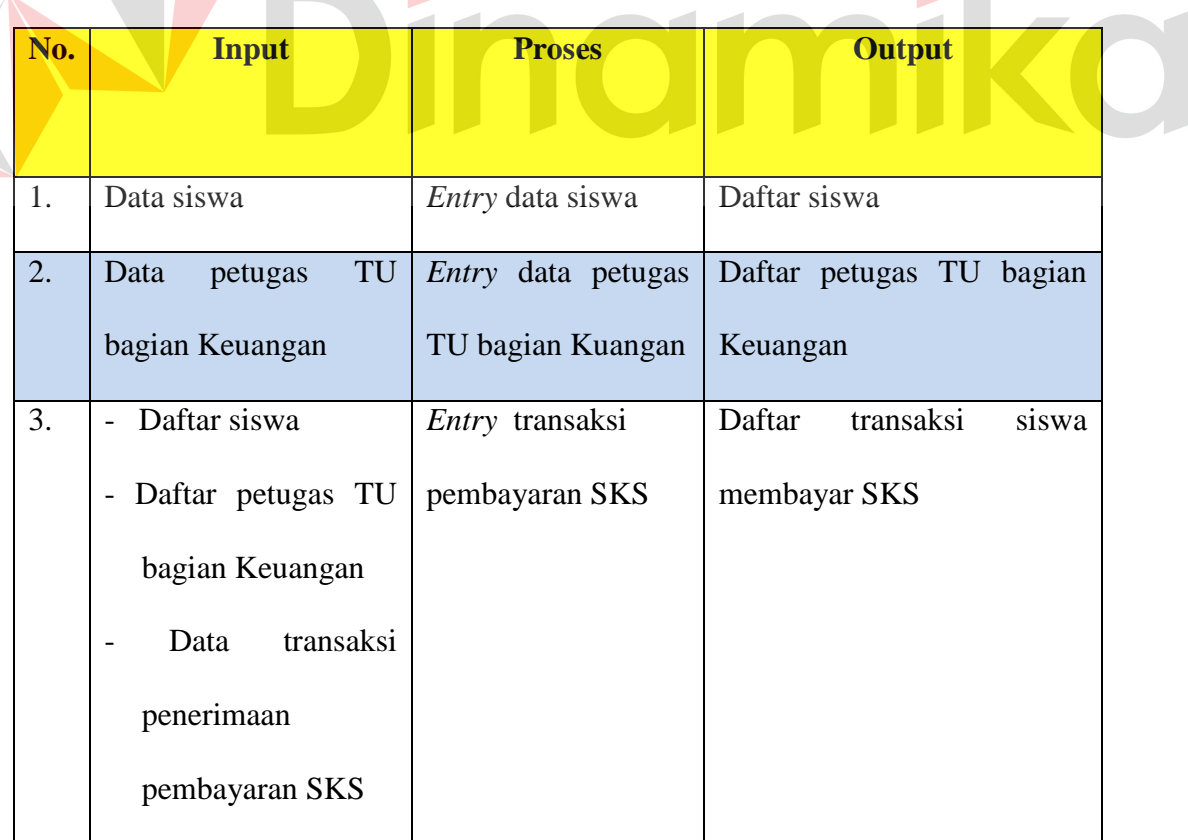

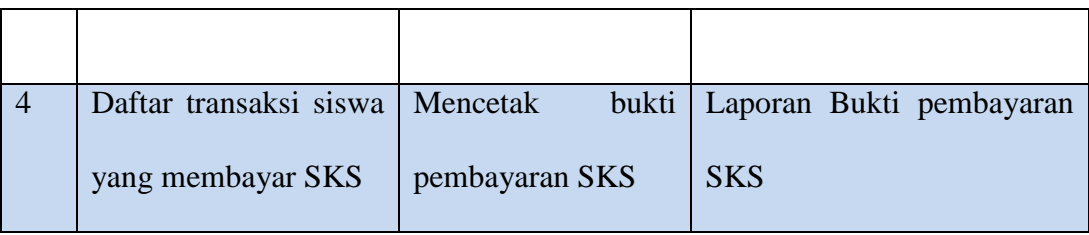

**Tabel 4. 2** merupakan gambaran *input, proses, output* untuk aplikasi yang akan dibuat. Dibawah ini akan dijelaskan masing-masing bagian mengenai tabel *input, proses, output*.

a *Input*

1) Data siswa

Data yang berisi identitas umum siswa.

- 2) Data petugas TU bagian Keuangan ST Data yang berisi identitas umum petugas TU bagian Keuangan.
- 3) Daftar siswa

Kumpulan data siswa.

4) Daftar petugas TU bagian Keuangan

Kumpulan data petugas TU bagian Keuanagn

5) Data transaksi

Data yang berisi transaksi penerimaan pembayaran SKS.

6) Daftar transaksi siswa yang membayar SKS

Kumpulan data transaksi siswa yang membayar SKS.

- b Proses
	- 1) *Maintenance* data siswa

Yaitu menambah atau memperbarui data siswa.

- 2) *Maintenance* data petugas TU bagian Keuangan Yaitu menambah atau memperbarui data petugas TU bagian Keuangan.
- 3) Input transaksi pembayaran SKS

Yaitu menambahkan data transaksi pembayaran SKS.

4) Mencetak bukti pembayaran SKS Yaitu proses mencetak tanda terima bukti pembayaran SKS

#### c *Output*

1) Daftar siswa

Data siswa yang terdapat dalam penyimpanan *database*.

2) Daftar petugas TU bagain Keuangan

Data petugas TU bagaian Keuangan yang terdapat dalam penyimpanan *database*.

UNIVERSITAS

3) Daftar transaksi siswa membayar SKS

Data transaksi siswa membayar SKS yang terdapat dalam penyimpanan *database*.

4) Bukti pembayaran SKS

Merupakan tanda terima pembayaran SKS.

## <span id="page-43-0"></span>**4.2 Pembuatan Aplikasi Penerimaan Pembayaran SKS Pada SMAN 2 Sumenep Dengan Menggunakan Microsoft Access**

Langkah awal untuk membuat database penyimpanan data siswa dengan menggunakan *Microsoft Access* 2010, terlebih dahulu memerlukan racangan pembuatan tabel. Tabel disesuaikan dengan kebutuhan untuk penyimpanan data penerimaan Pembayaran SKS Pada SMAN 2 Sumenep.

### <span id="page-43-1"></span>**4.2.1 Deskripsi Tabel**

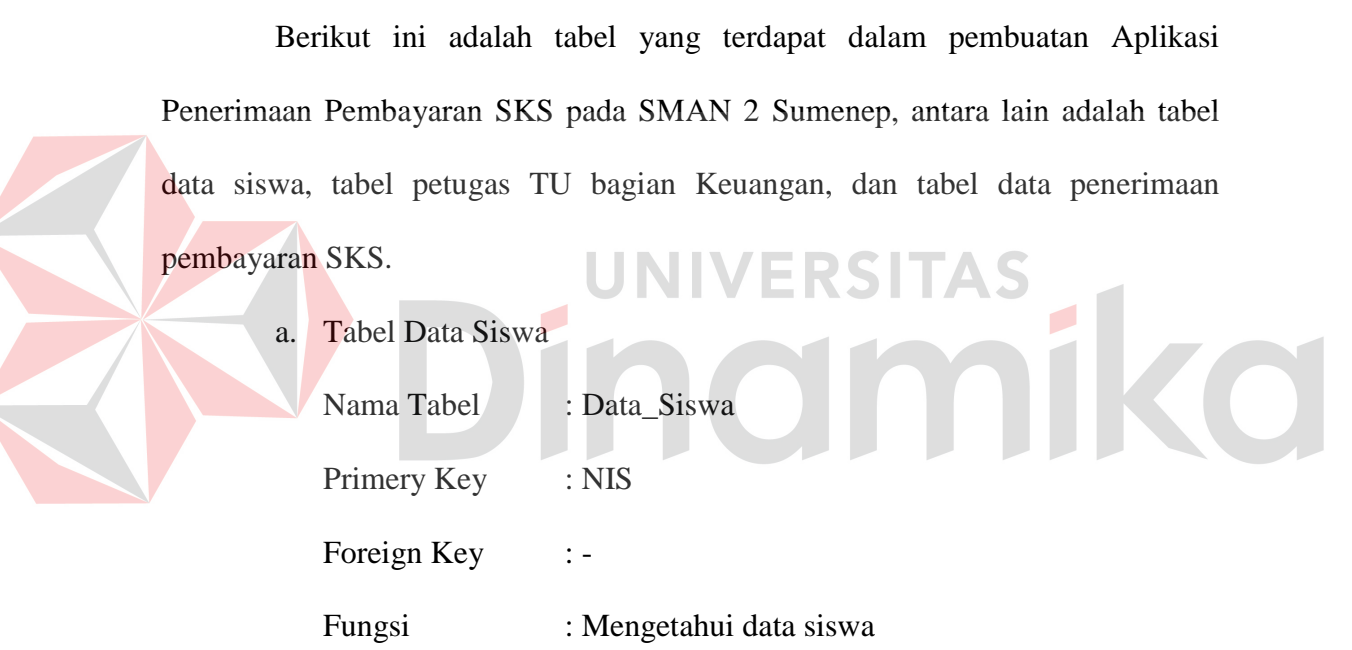

#### **Tabel 3** Sturuktur Tabel Data Siswa

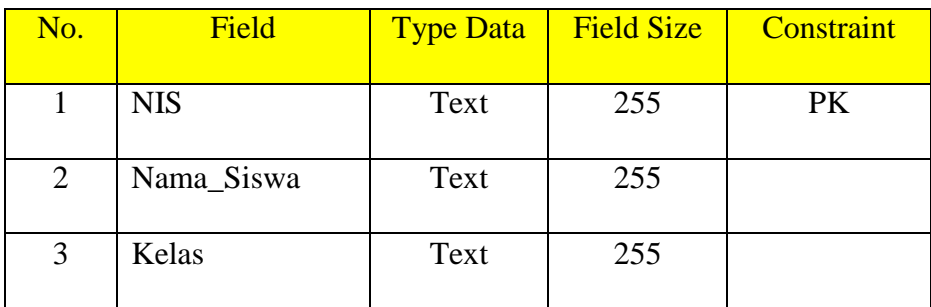

b. Tabel Data Petugas TU Bagian Keuangan

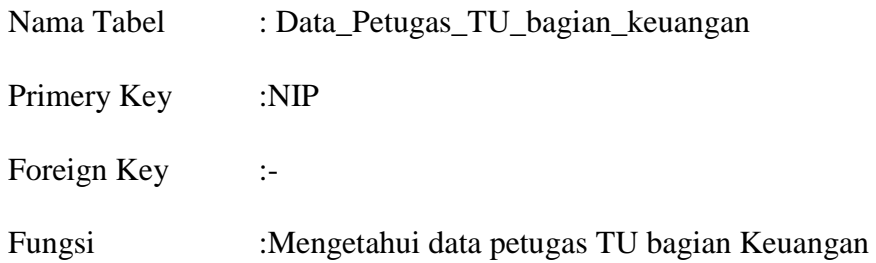

## **Tabel 4** Struktur Tabel Data Petugas TU Bagian Keuangan

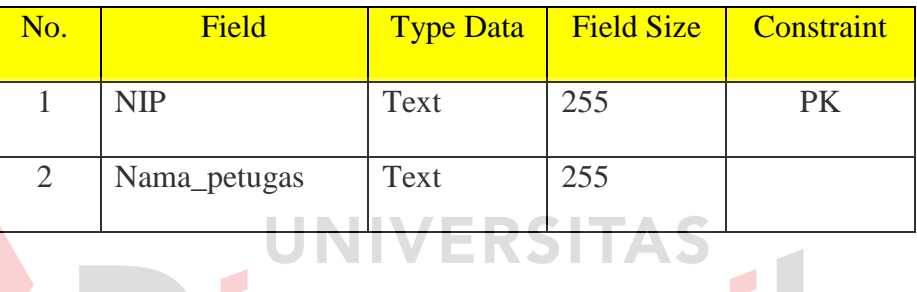

 $\blacksquare$ 

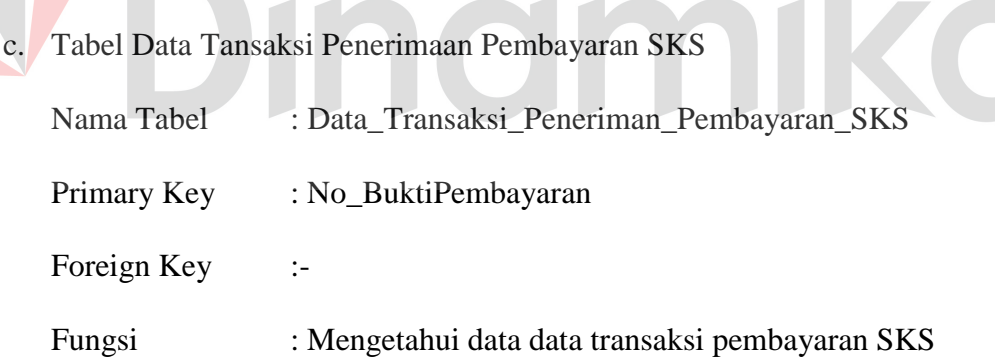

## **Tabel 5** Struktur Tabel Data Transaksi Penerimaan Pembayaran SKS

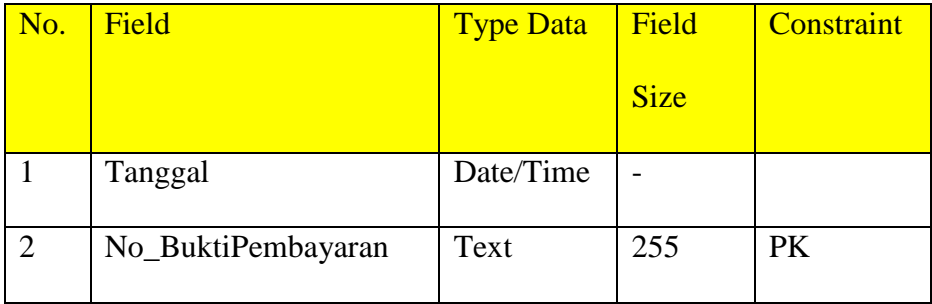

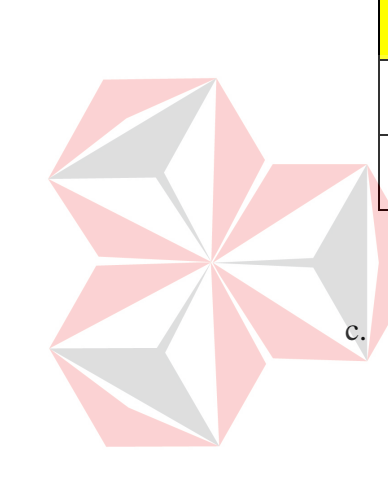

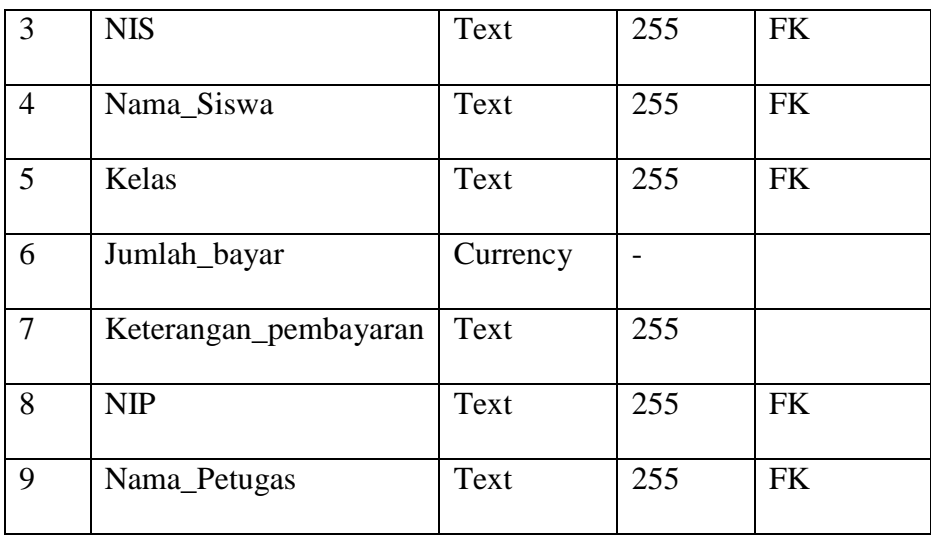

#### <span id="page-45-0"></span>**4.2.2 Entity Reation Diagram**

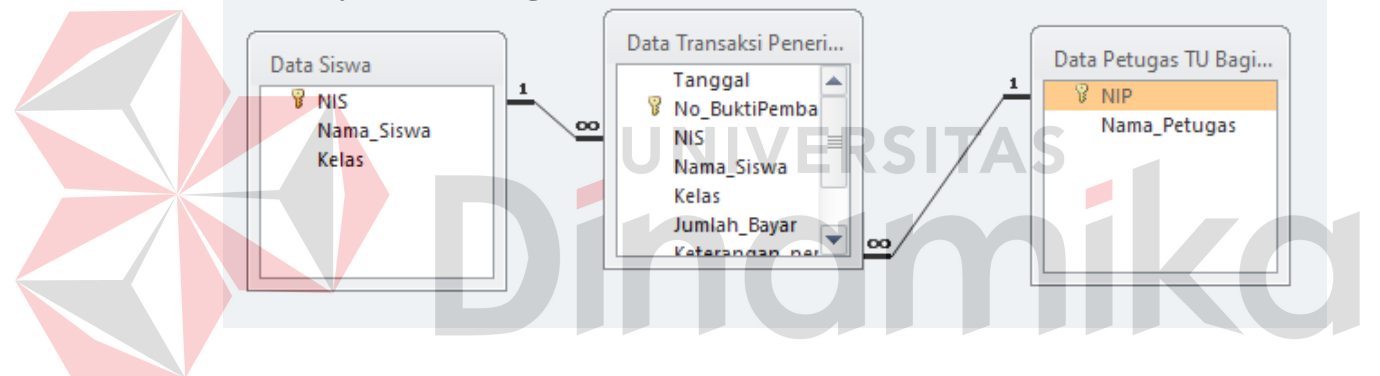

**Gambar 3** *Entity Relation Diagram*

- 1. *Field* NIS pada Data Penerimaan Pembayaran SKS berelasi dengan NIS pada Data Siswa.
- 2. *Field* NIP pada Data Penerimaan Pembayaran SKS berelasi dengan NIP Data Petugas TU Bagian Keuangan.

## <span id="page-45-1"></span>**4.2.3 Pembuatan** *Database Access*

Setelah Membauat Strukrur tabel yang di butuhkan dan menentukan relationship, langkah selanjutnya adalah mengaplikasikan ke dalam *database*  *access*. Dibawah ini merupakan langkah pembuatan database penerimaan pembayaran SKS SMAN 2 Sumenep.

- a. Create Database
	- 1. Klik *Type here to search* kemudian ketik *Microsoft Access* dan klik.
	- 2. Pilih blank database pada home *Microsoft Access* untuk membuat *database* baru.
	- 3. Isikan *file* nama dengan Aplikasi Penerimaan Pembayaran SKS SMAN 2 Sumenep.
	- 4. Kemudian Pilih *Create*

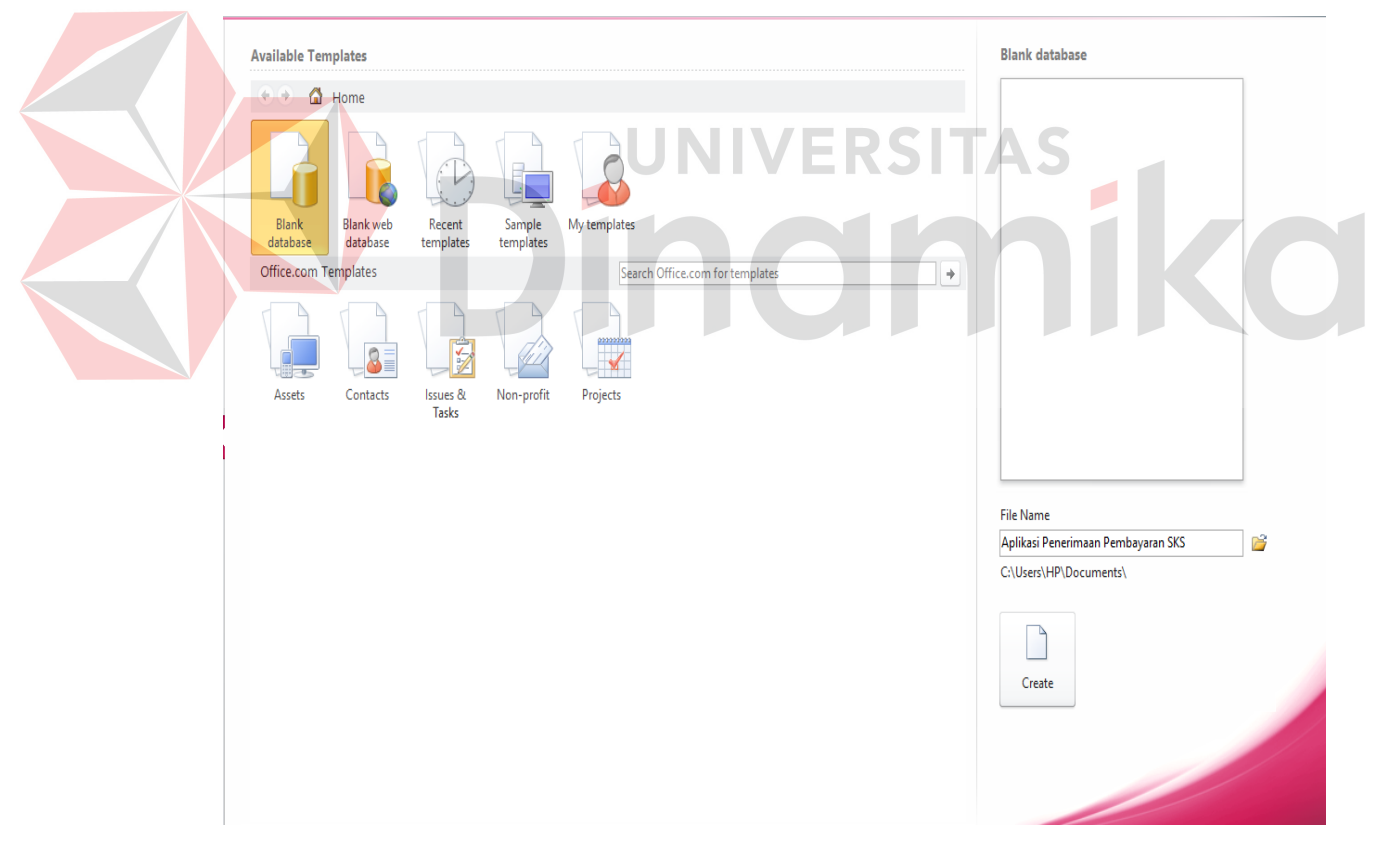

**Gambar 4** Nama *Database*

5. Secara otomatis file *Microsoft Access* akan tersimpan pada komputer, yang berlokasi di dokumen *disc c*

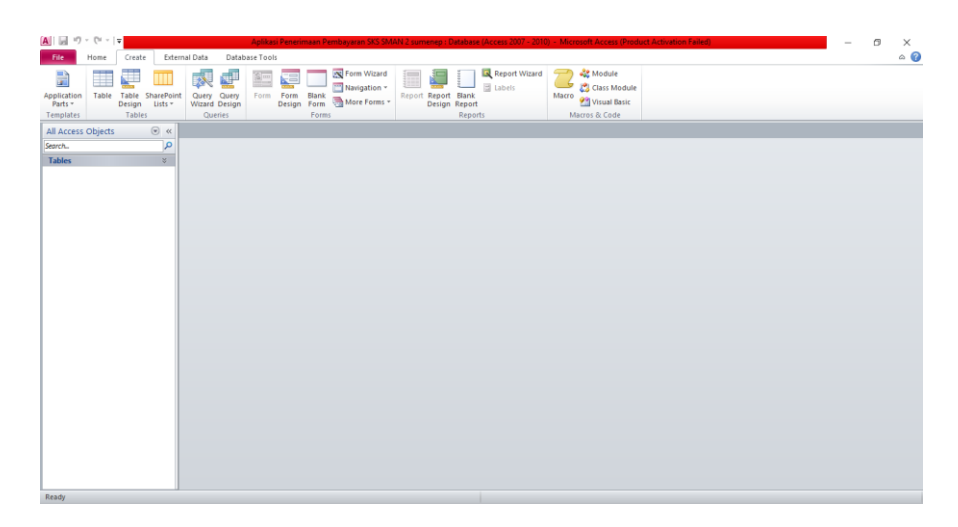

**Gambar 5** Tampilan Awal Database

## b. *Create Table*

Langkah selanjutnya adalah membuat Table. Semua teble dibuat dengan langkah yang sama. Tabel yang dibuat sesuai dengan struktur table yang terdapat pada penjelasan point 4.2.1 tentang deskripsi tabel.

- 1. Pilih menu "*Create*" pada *toolbar*, kemudian pilih menu "*Table*".
- 2. Klik kanan dan simpan pada *toolbar*, kemudian ganti nama table sesuai dengan nama tabel yang akan dibuat. Kemudian klik "*Ok*".
- 3. Kemudian klik kanan pada tabel yang telah dibuat dan plih menu "*Design View*".
- 4. Setelah tampilan *Design view* pada tabel terbuka, isi *Field*, data type dan *Field* size sesuai dengan deskripsi tabel yang telah dijelaskan pada point 4.2.1.
- 5. Setelah selesai mengisi Field, simpan tabel dengan cara klik kanan pada icon tabel tersebut lalu klik "*save*".Berikut merupakan tampilan hasil Create Table:

1. Tabel Data Siswa

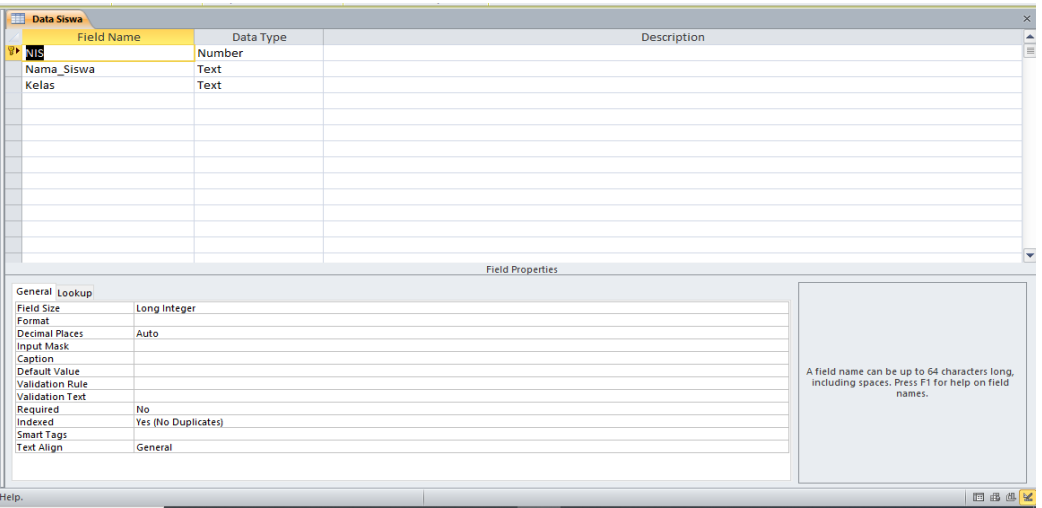

## **Gambar 6** Tampilan Design Tabel Data Siswa

| Gambar 6 Tampilan Design Tabel Data Siswa |                |                  |                                                        |                                         |  |  |  |  |  |  |  |
|-------------------------------------------|----------------|------------------|--------------------------------------------------------|-----------------------------------------|--|--|--|--|--|--|--|
|                                           |                |                  |                                                        |                                         |  |  |  |  |  |  |  |
|                                           | Data Siswa     |                  |                                                        |                                         |  |  |  |  |  |  |  |
|                                           |                | NIS <sup>®</sup> | $\blacktriangleright$ Nama Siswa $\blacktriangleright$ | <b>Kelas</b><br>$\overline{\mathbf{v}}$ |  |  |  |  |  |  |  |
|                                           | 匝              |                  | 181001 Ahmad Fauzi X-MIPA1                             |                                         |  |  |  |  |  |  |  |
|                                           | $\overline{+}$ |                  | 181002 Arif Hidayat X-MIPA2                            |                                         |  |  |  |  |  |  |  |
|                                           | $\overline{+}$ |                  | 181010 Ana Shohibatu X-MIPA2                           |                                         |  |  |  |  |  |  |  |
|                                           | $\overline{+}$ |                  | 181025 Moh Nabil Abr X-MIPA2                           |                                         |  |  |  |  |  |  |  |
|                                           | $\overline{+}$ |                  | 182023 Lia ayu permar X-IPS1                           |                                         |  |  |  |  |  |  |  |
|                                           | $\overline{+}$ |                  | 182036 Mohammad Al X-IPS4                              |                                         |  |  |  |  |  |  |  |
|                                           | $\overline{+}$ |                  | 182050 Desy Pujianti r X-IPS3                          |                                         |  |  |  |  |  |  |  |
|                                           | $\overline{+}$ |                  | 183003 Sumantri Wah X-bahasa2                          |                                         |  |  |  |  |  |  |  |
|                                           | $\overline{+}$ | 193001 tony      |                                                        | X-ips2                                  |  |  |  |  |  |  |  |
|                                           | $+$            |                  |                                                        |                                         |  |  |  |  |  |  |  |

**Gambar 7** Tampilan Tabel Data Siswa

#### **Data Siswa** Data Petugas TU Bagian Keuangan Field Name Data Type Description  $\frac{1}{\frac{1}{2}}$ NIP Number Nama\_Petugas Text **Field Properties** General Lookup **Field Size** Long Integer Format<br>Decimal Places Auto **Input Mask** Caption A field name can be up to 64 characters long,<br>including spaces. Press F1 for help on field Default Value **Validation Rule** names **Validation Text** Required  $\mathsf{No}$ Indexed<br>Smart Tags<br>Text Align Yes (No Duplicates) General EBA<mark>¥</mark> Help,

## 2. Tabel Data Petugas TU Bagian Keuangan

**Gambar 8** Tampilan Design Tabel Data Petugas TU Bagian Keuangan

|                | Data Petugas TU Bagian Keuangan |                                  |  |  |  |  |  |  |  |
|----------------|---------------------------------|----------------------------------|--|--|--|--|--|--|--|
|                | NIP                             | Nama Petugas                     |  |  |  |  |  |  |  |
| $\overline{+}$ |                                 | 11024 Mohammad Saleh             |  |  |  |  |  |  |  |
| $\ddot{}$      |                                 | 12003 Afiyah Yuni Astutik, S.Pd. |  |  |  |  |  |  |  |

**Gambar 9** Tampilan Tabel Data Petugas TU Bagian Keuangan

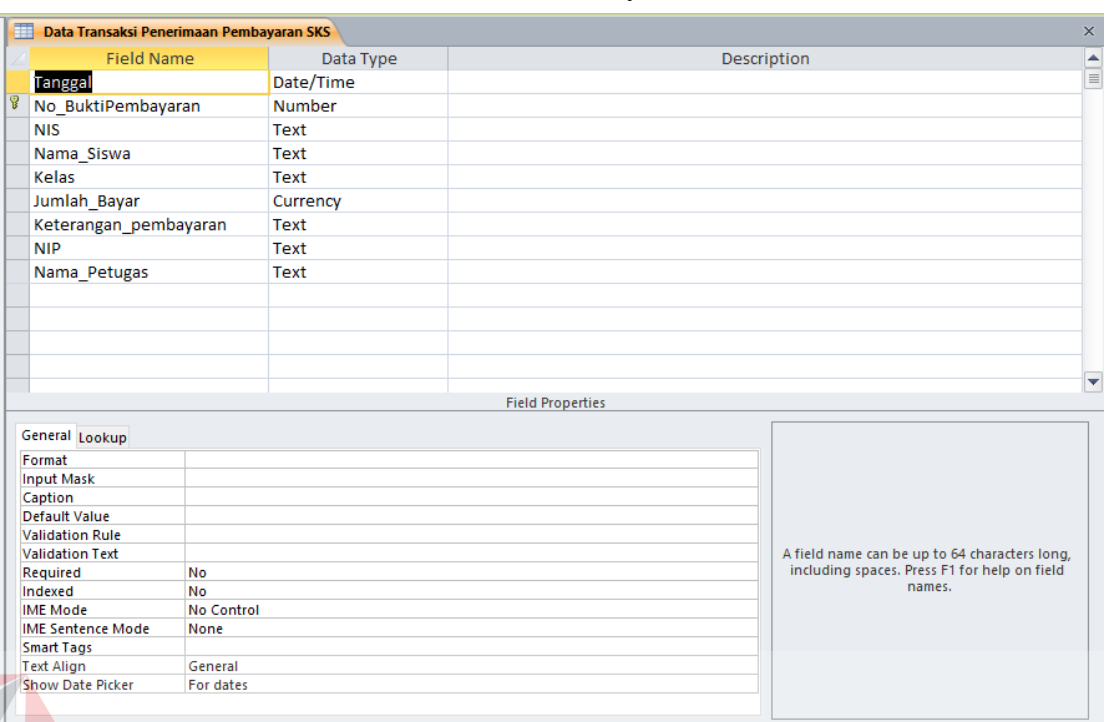

## 3. Tabel Data Transaksi Penerimaan Pembayaran SKS

**Gambar 10** Tampilan Design Tabel Data Transaksi Pnerimaan Pembayaran SKS

 $\overline{\phantom{a}}$ 

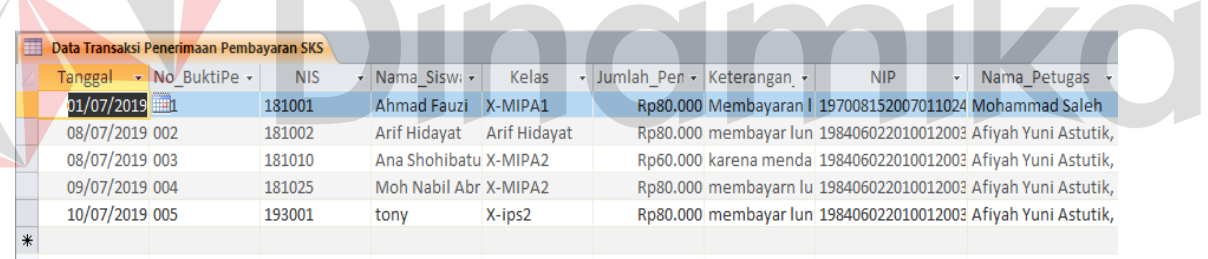

 $\overline{\phantom{0}}$ 

### **Gambar 11** Tampilan Tabel Data Transaksi Penerimaan Pembayaran SKS

c. Membuat *Query Design*

Query merupakan Kemampuan untuk menampilkan suatu data dari *database* dimana mengambil dari tabel-tabel yang ada di *database*, namun tabel tersebut tidak semua ditampilakan. Salah satu contohnya adalah *Query* Bukti Pembayaran pada **Gambar 12** sebagai berikut.

| 每<br>Query Data Bukti Pembayaran |                |                                                        |            |                       |              |                                                              |                                          |  |  |  |  |
|----------------------------------|----------------|--------------------------------------------------------|------------|-----------------------|--------------|--------------------------------------------------------------|------------------------------------------|--|--|--|--|
|                                  | Tanggal        | $\blacktriangleright$ No BuktiPe $\blacktriangleright$ | <b>NIS</b> | - Nama Siswa -        | Kelas        | $\overline{\phantom{a}}$ Jumlah Pen $\overline{\phantom{a}}$ | Keterangan Pembayaran                    |  |  |  |  |
| $\mathcal{P}$                    | 01/07/2019     |                                                        | 181001     | Ahmad Fauzi           | X-MIPA1      |                                                              | Rp80.000 Membayaran luas                 |  |  |  |  |
|                                  | 08/07/2019 002 |                                                        | 181002     | Arif Hidayat          | Arif Hidayat |                                                              | Rp80.000 membayar lunas                  |  |  |  |  |
|                                  | 08/07/2019 003 |                                                        | 181010     | Ana Shohibatu X-MIPA2 |              |                                                              | Rp60.000 karena mendapatkan Potongan 50% |  |  |  |  |
|                                  | 09/07/2019 004 |                                                        | 181025     | Moh Nabil Abr X-MIPA2 |              |                                                              | Rp80.000 membayarn lunas                 |  |  |  |  |
|                                  | 10/07/2019 005 |                                                        | 193001     | tony                  | $X - ins2$   |                                                              | Rp80.000 membayar lunas                  |  |  |  |  |
| $*$                              |                |                                                        |            |                       |              |                                                              |                                          |  |  |  |  |

**Gambar 12** Tampilan Query Bukti Pembayaran

d. Membuat Form

Menu Form merupakan salah Satu menu yang terdapat pada Microsoft Access yang digunakan sebagai media input yang menarik dan dapat dimodifikasi sehingga user lebih efisien untuk mengunakan database. Cara untuk membuat form untuk Aplikasi Penerimaan Pembayaran SKS Pada SMAN 2 Sumenep adalah sebagai berikut :

- 1. Pilih menu "Create" pada toolbar.
- 2. Klik icon "Form Wizard"
- 3. Pilih tabel atau Query yang akan Dijadikan form.
- 4. Pilih Field yang akan ditampilkan di form.
- 5. Klik Next, Kemudian pilih layout "Columnar".
- 6. Klik Next, lalu ganti nama form sesuai dengan yang dibutuhkan. Selain melalui Form Wizard, pada Aplikasi ini, juga membuat Form dengan "Form Design". Caranya adalah sebagai barikut:
	- 1. Pilih menu "Create" pada Toolbar.
	- 2. Klik icon "Form Design".

Form Design pada aplikasi ini berfungsi untuk membuat Form Dashboard, dan Frorm menu. Pada Aplikasi Penerimaan Pembayaran SKS pada SMAN 2 Sumenep, tedapat 3 Form yaitu diantaranya adalah

Form Input Master Data Siswa, Form Input Master Data Petugas TU Bagian Keuangan. Dan Form Input Data Transaksi Pembayaran SKS. Form yang dijelaskan dibawah ini merupakan form yang sudah dimodifikasi, Form tersebut adalah sebagai berikut.

## 1. Form Dashboard

Tampialn Form dashboard dapat dilihat pada **Gambar 4. 11**. Form dashboard adalah tampilan awal ketika aplikasi dibuka. Form ini dibaut dari menu Form Design pada Microsoft Access. Pada Form Dashboard terdapat tombol menu dan keluar.

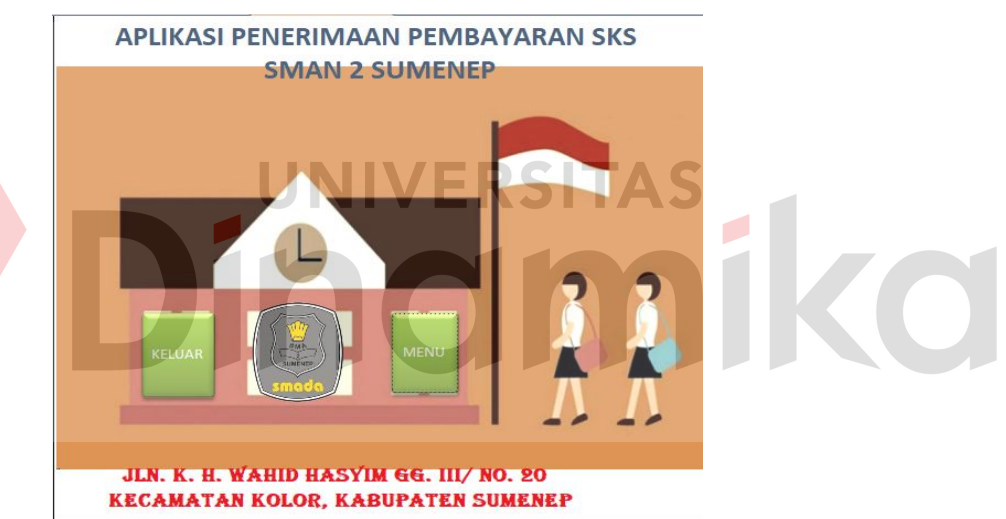

![](_page_52_Picture_4.jpeg)

#### 2. Form Menu

Form menu pada Aplikasi ini, dibuat melalui menu Form Disegn pada Microsoft Access. Form Menu Aplikasi Penerimaan Pembayaran SMAN 2 Sumenep menyajikan berbagai tombol fungsi untuk menjalankan aplikasi, yaitu : Menu Master Input Data Siswa, Menu

![](_page_52_Picture_7.jpeg)

Master Input Data Petugas TU Bagian Keuangan, Form Input Transasksi Pembayaran SKS, Dan Keluar.

![](_page_53_Figure_1.jpeg)

**Gambar 14** Form Menu

3. Form Master Input Data Siswa

Form Master Input Data Siswa merupakan form masukan untuk penyimpanan data siswa SMAn 2 Sumenep. Data yang harus dimasukknan pada Form ini adalah Nomer Induk Siswa (NIS), Nama Siswa dan Kelas. Data yang dimasukkan ini akan terekam pata tabel data siswa. Form ini juga dilengkapi oleh tombol tambah data. simpan data, refresh data, dan tutup form. Tampilan Form Master Input Data Siswa dapat dilihat Pada **Gambar 14.**

![](_page_54_Figure_0.jpeg)

**Gambar 15** Form Master Input Data Siswa

4. Form Master Input Data Petugas TU Bagian Keuangan Form Master Input Data Petugas TU Bagian Keuangan merupakan form masukan untuk penyimpanan data Petugas TU Bagian Keuangan SMAN 2 Sumenep. Data yang harus dimasukkan pada form ini adalah Nomer Indok Pegawai dan nama petugas. Data yang dimasukkan ini akan terekam pada tabel data petugas TU Bagian Keuangan. Form ini juga dilengkapi oleh tombol tambah data. simpan data, refresh data, dan tutup form. Tampilan Form Master Input Data Petugas TU Bagian Keuangan dapat dilihat Pada **Gambar 15.**

![](_page_55_Figure_0.jpeg)

**Gambar 16** Form Master Input Data Petugas TU Bagian Keuangan

## 5. Form Input Data Transaksi Pembayaran SKS

Form input data transaksi pembayaran sks merupakan form masukan untuk penyimpanan data transaksi pembayaran sks pada SMAN 2 Sumenep. Data yang harus dimasukkan pada form tersebut adalah tanggal, nomer bukti pembayaran, Nomer Induk Siswa (NIS), Nama Siswa, Kelas. Jumlah bayar, keterangan pembayaran, Nomer Induk Pegawai (NIP), dan nama pegawai. Form ini juga dilengkapi oleh tombeh tambah data, simpan data, refresh data, dan tutup form. Tampilan from input data transaksi pembayaran sks dapat dilihat pada **Gambar 4. 15**.

![](_page_56_Picture_121.jpeg)

**Gambar 17** Form Input Data Transaksi Penerimaan Pembayaran SKS

e. Membuat *Report Wizard*

Setelah membuat *form*, langkah selanjutnya untuk membuat Aplikasi Penerimaan Pembayaran SKS SMAN 2 Sumenep adalah membuat *Report* dengan menu *Report Wizard* pada *Microsoft Access*. *Report Wizard* digunakan untuk membuat laporan berdasarkan data dari tabel dan query yang diinginkan. Cara membuat *Report* menggunakan *Report Wizard* adalah sebagai berikut:

- 1. Pilih menu *Create* pada *toolbar Microsoft Access*.
- 2. Klik *icon Report Wizard*
- 3. Pilih *Query* atau tabel yang diinginkan.
- 4. Pilih *Field* yang ingin ditampilkan dalam laporan.
- 5. Klik *Next*, pilih *grouping*.
- 6. Next,tentukan urutan data, Ascending atau Descending.
- 7. Klik Next, pilih layout "*stepped*", data *orietation* "*Landscape*"..
- 8. Klik *Next*, tetntukan nama Report.

## 9. Klik *Finish*.

**E Laporan Bukti Pembayara** 

Dalam aplikasi Penerimaan Pembayaran SKS SMAN 2 Sumenep, terdapat 1 report yang fungsinya untuk mencetak laporan bukti pembayaran SKS untuk dilaporkan kepada kepala sekolah. Berikut ini merupakan Gambar dari Report Lapora Bukti Pembayaran SKS pada **Gambar 18**.

# LAPORAN BUKTI PEMBAYARAN SKS

![](_page_57_Picture_47.jpeg)

**Gambar 18** Report Laporan Bukti Pembayaran SKS

nor

 $\overline{\phantom{a}}$ 

niko

#### **BAB V**

## **PENUTUP**

#### <span id="page-58-1"></span><span id="page-58-0"></span>**5.1. Kesimpulan**

Dari pelaksanaan kerja praktik yang di lakukan ini, dapat diambil beberapa kesimpulan dari rancang bangun aplikasi penerimaan pembayaran SKS pada SMAN 2 Sumenep dalam menggunakan *Microsoft Access*. Kesimpulan itu antara lain meliputi:

- 1. Aplikasi ini dapat mempermudah proses penerimaan pembayaran SKS.
- 2. Aplikasi ini menghssilkan laporan pembayaran SKS untuk keperluar operasional SMAN 2 Sumenep.

## <span id="page-58-2"></span>**5.2. Saran**

Untuk melakukan mengembangan dan perbaikan kekuranganyang masih ada pada aplikasi penerimaan pembayaran SKS pada SMAN 2 Sumenep, maka dapat disarankan sebagai berikut:

- 1. Aplikasi ini daharapkan dapat dikembangkan menjadi versi *web*.
- 2. Aplikasi ini diharapkan dapat memproses laporan keuangan buat sekolah SMAN 2 Sumenep.

#### **DAFTAR PUSTAKA**

<span id="page-59-0"></span>Aplikasi://https://id.m.wikipedia.org/wiki/Aplikasi.

Badan Satandar Nasional Pendidikan. 2010 *Penyelenggaraan Sistem Kerdit Semester Untuk Sekolah Menegah Pertama/Madrasah Tsanawiyah Dan Sekolah Menengah Atas/Madrasah Aliyah.***.** Jakarta : Badan Standar Nasional Pendidikan, 2010.

Direktorat Pendidikan Dasar. 1995/1996. Pengelolaan Sekolah di Sekolah Dasar. Jakarta: Direktorat Pendidikan Dasar. Ditdikdasmen Depdikbud

Departemen Pendidikan Nasional. 2002. Manjemen Keuangan. Mater Pelatihan Terpadu Untuk Kepala Sekolah. Jakarta: Dirjrn Dikdasmen, Direktorat pendidikan Tingkat Pertama<br>
VERSITAS

Kdsmir. 2009. Pengantar Manajemen Keuangan Edisi 2. Jakarta: Prenada Media Grup

Marimin. 2002. Teori dan Aplikasi Sistem Pakar dalam Teknologi Manajerial. Bogor:IPB

Talib, Haer. 2014. Panduan Lengkap MS Access 2013. Jakarta: PT. Elex Media Komputindo

<span id="page-59-1"></span>Taufani, Dani R. 2009. Mengolah Data Dengan Microsoft Office Access 2007. Bandung :Mirosoft User Group Indonesia